# Introdução ao kit de desenvolvimento Arduino

PETSY

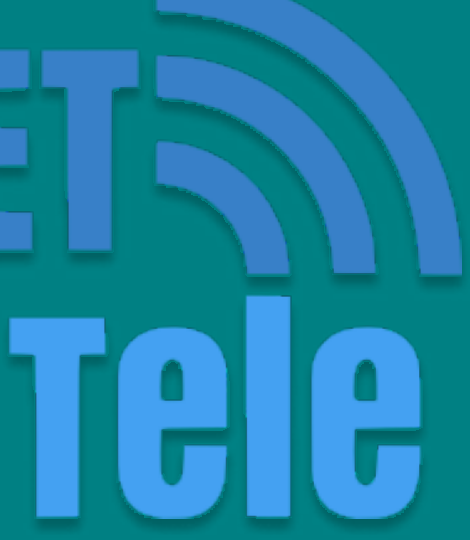

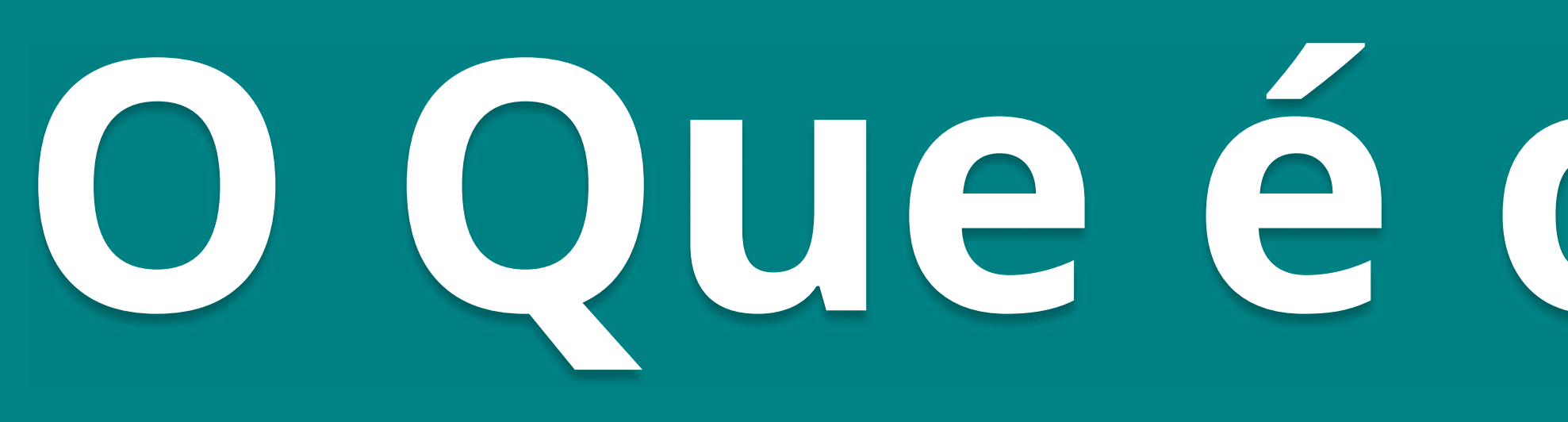

# O Que é o Arduino?

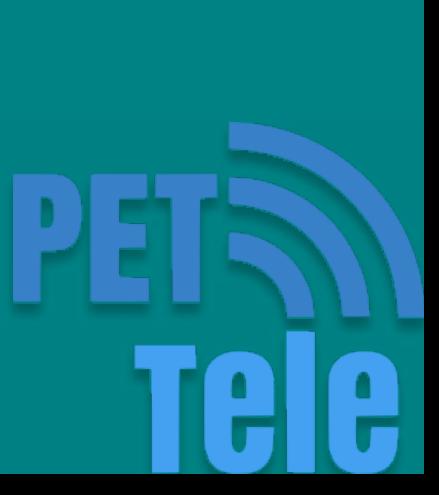

## Hardware do Arduino

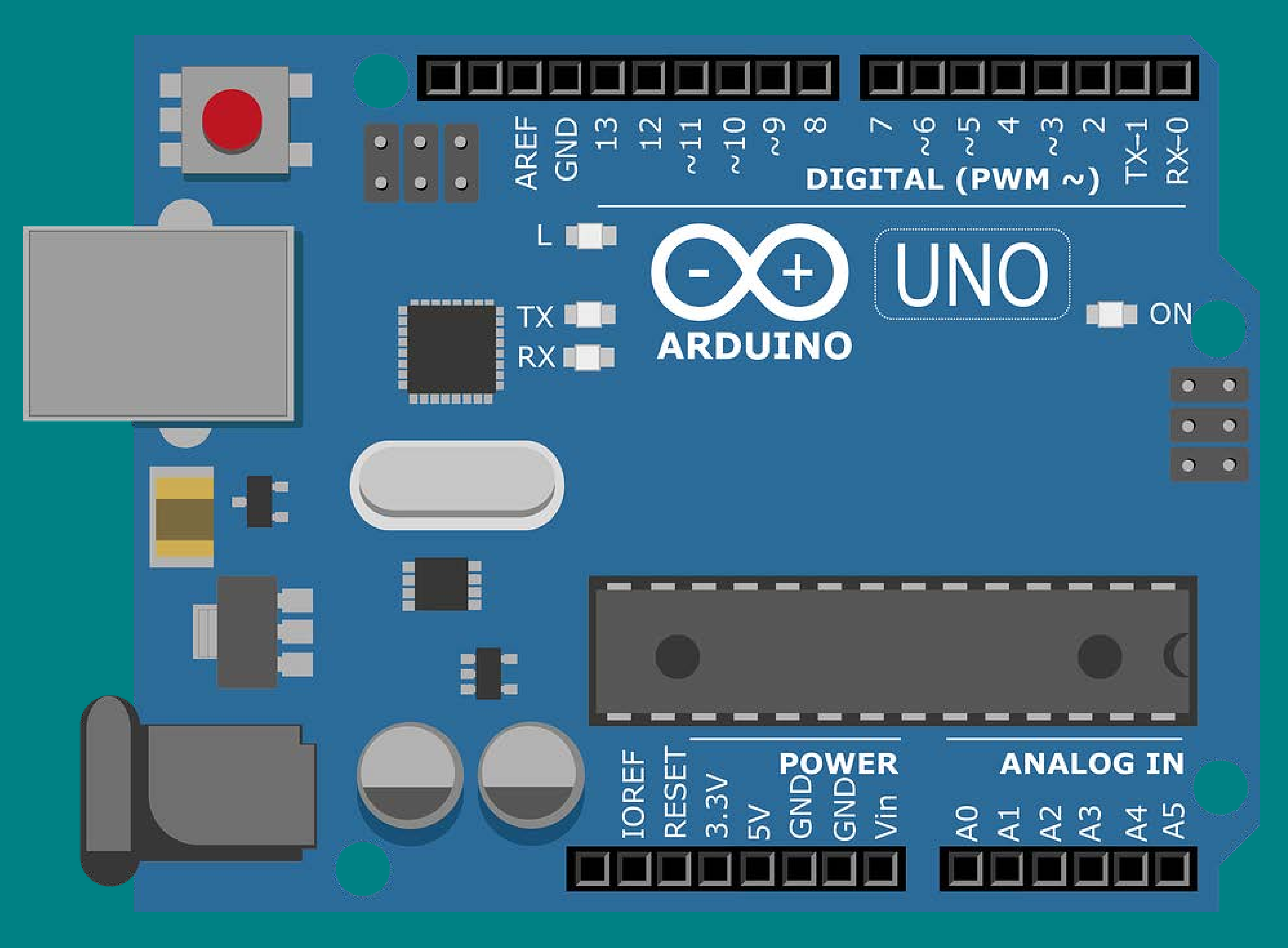

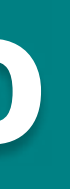

PET

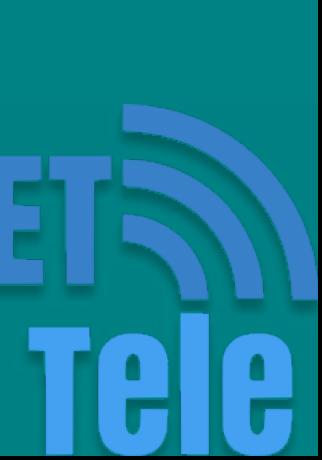

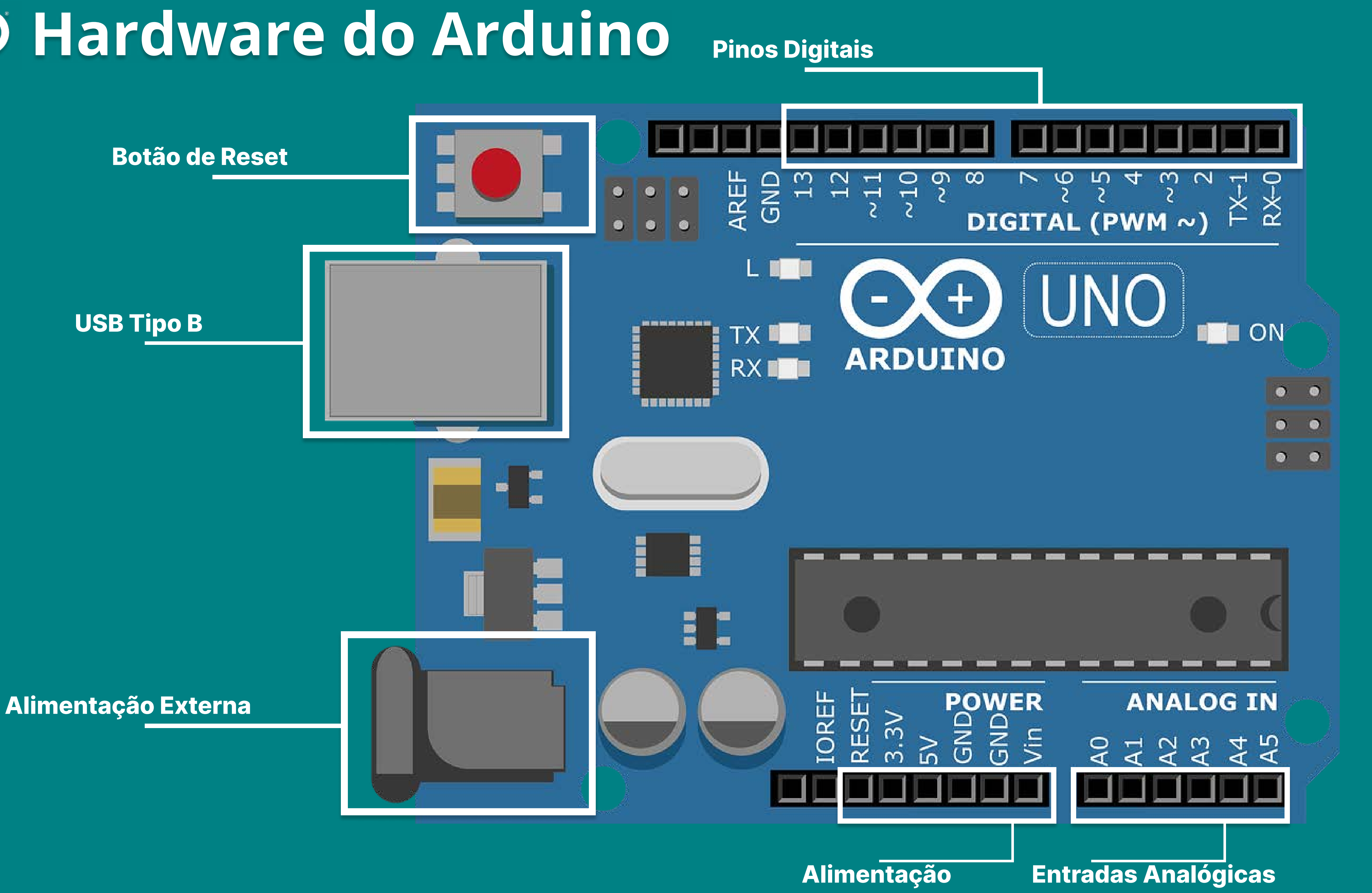

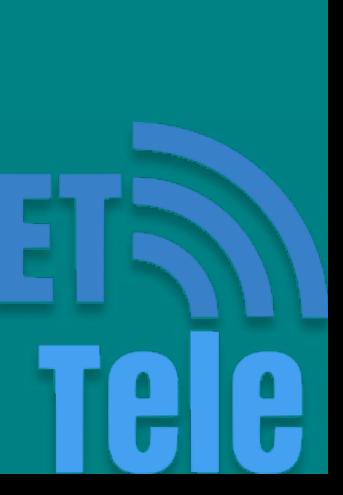

## Hardware do Arduino

## A linguagem de programação do Arduino pode ser dividida em:

#### Estruturas

- Preâmbulo
- Setup
- Loop

- INPUT **OUTPUT HIGH** LOW • Constantes:
- int float char boolean 6 Tipos de Dados

### Variáveis

- pinMode() digitalWrite() digitalRead() 6 E/S digitais
- analogWrite() analogRead() 6 E/S analógicas
- delay() 6 Temporizador

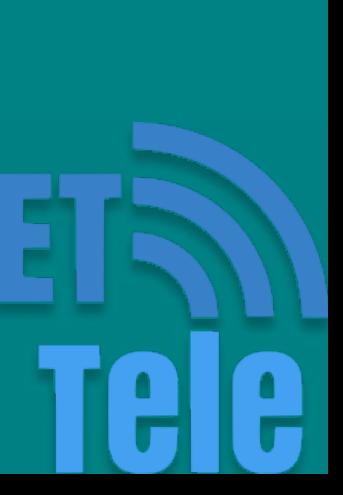

### Funções

### Preâmbulo

É o local empregado para a definição dos elementos que serão utilizados ao longo do restante do código.

### Setup

A função setup() é utilizada para configurar o modo dos pinos que quando a placa é iniciada.

# serão utilizados durante o código. Ela é executada somente uma vez

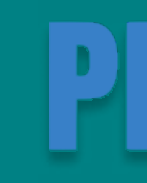

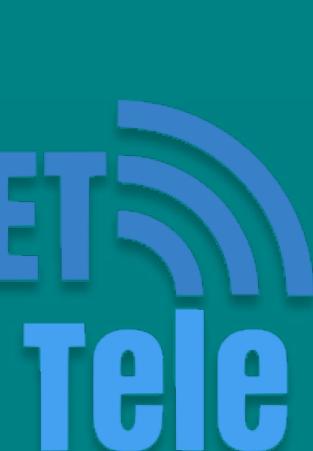

### Loop

A função loop() é definida logo após o término do Setup. Ela é executada repetidamente.

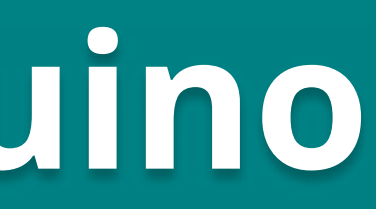

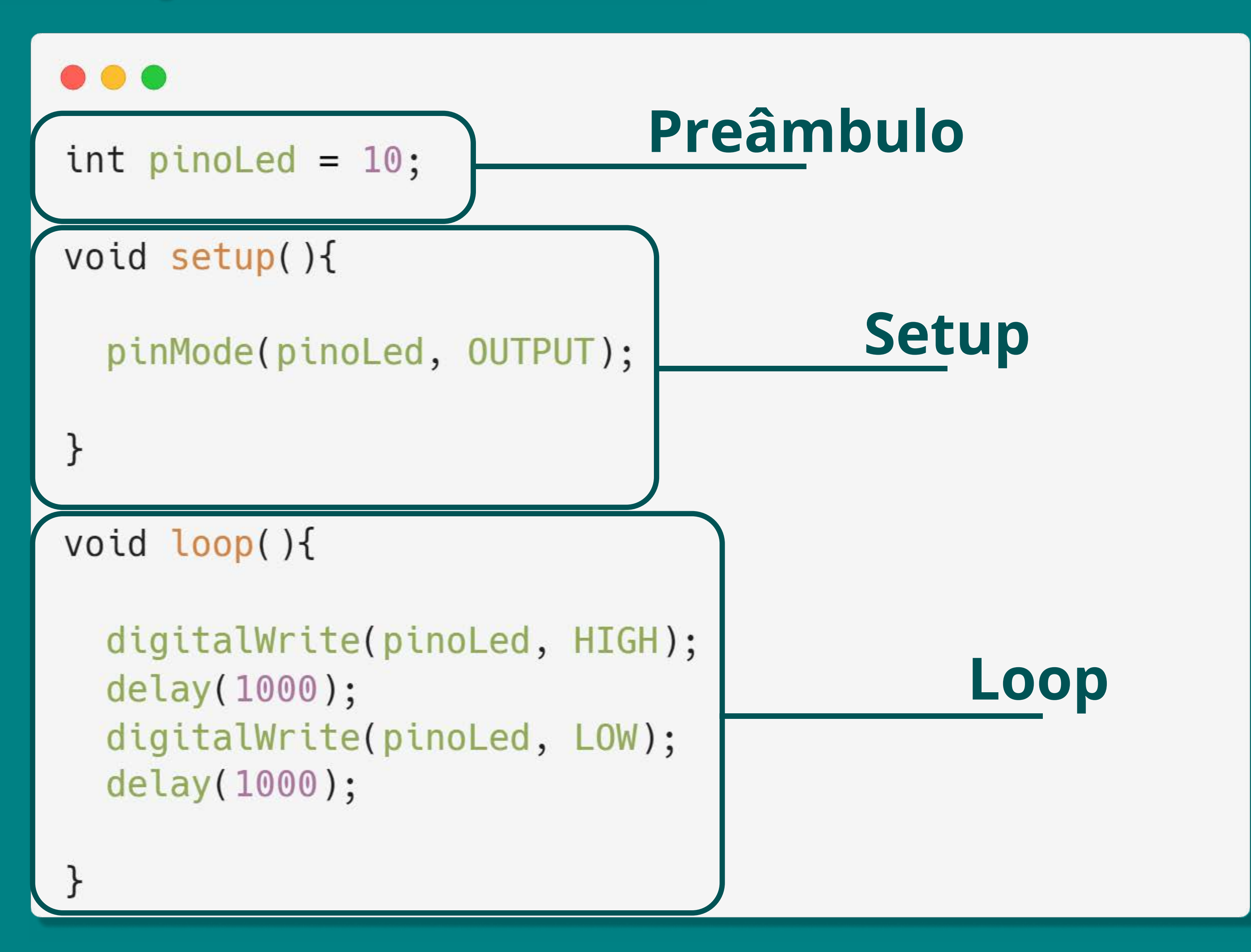

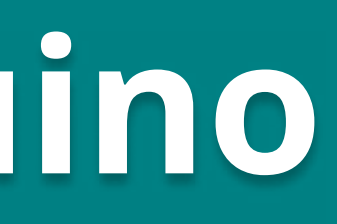

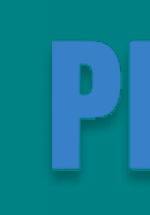

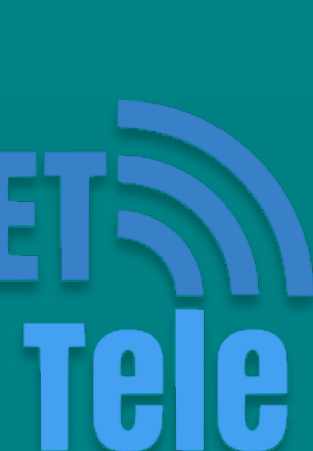

## Alguns elementos utilizados na linguagem:

#### Operadores

- = (atribuição)
- \* (multiplicação)
- + (adição)
- (subtração)
- / (divisão)
- % (resto)

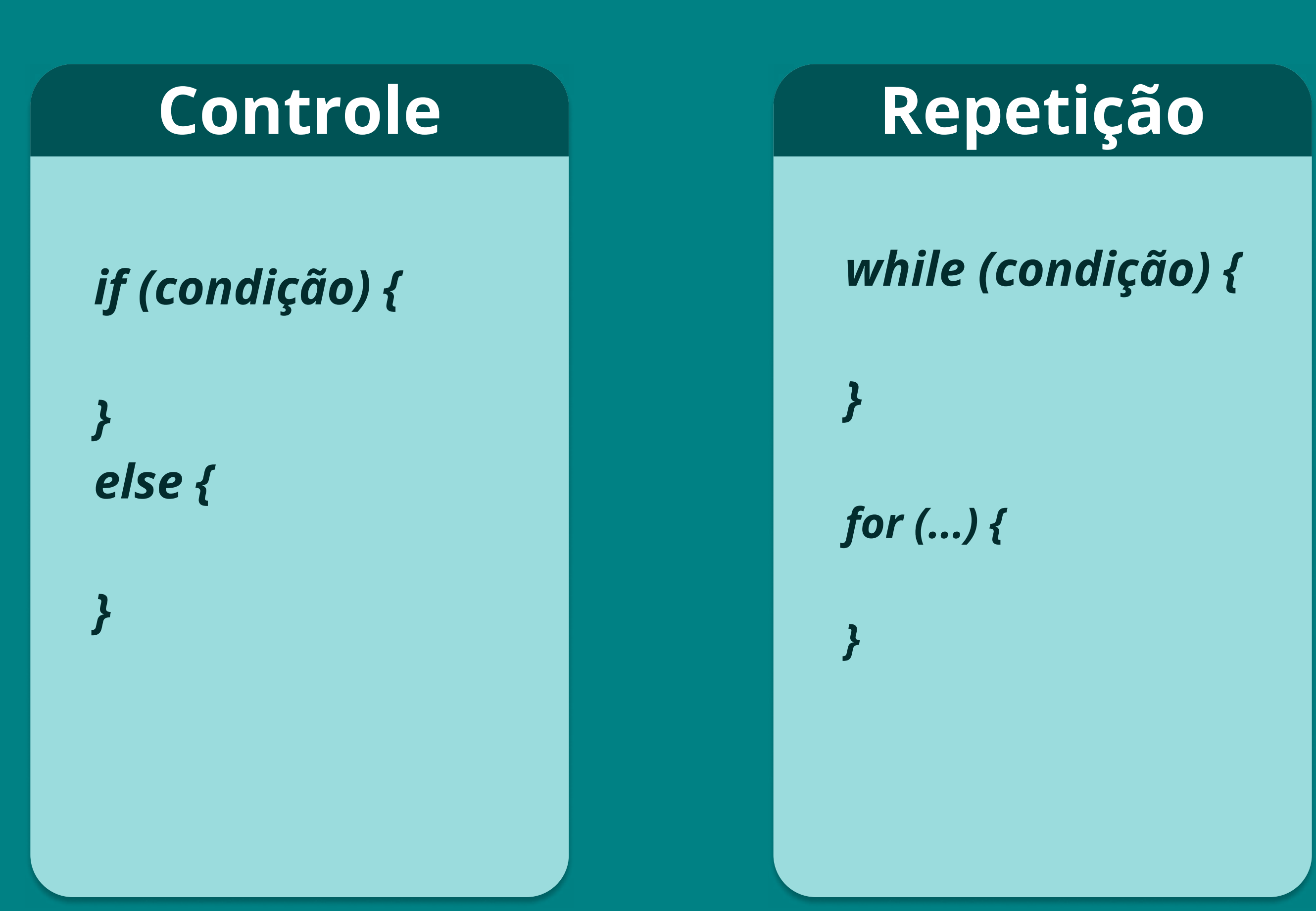

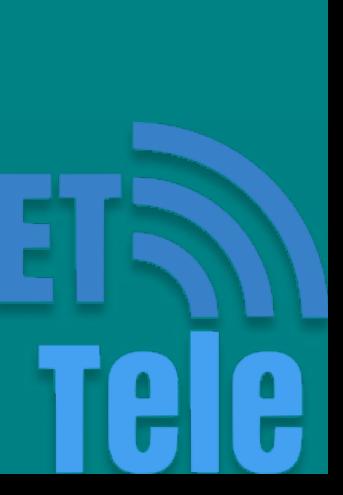

# Onde programar o Arduino?

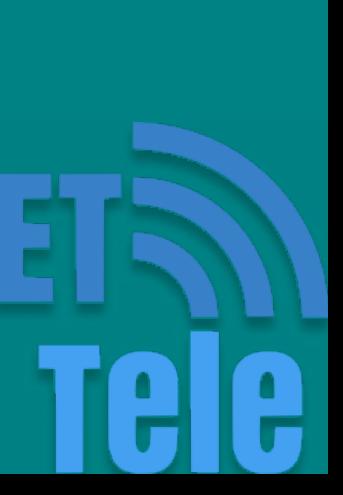

## IDE do Arduino

O Arduino possui o próprio IDE (Ambiente de Desenvolvimento Integrado).

Encontrado em: [arduino.cc](https://www.arduino.cc)

sketch\_mar26a void setup() { } void loop() {  $\mathbf{3}$ 

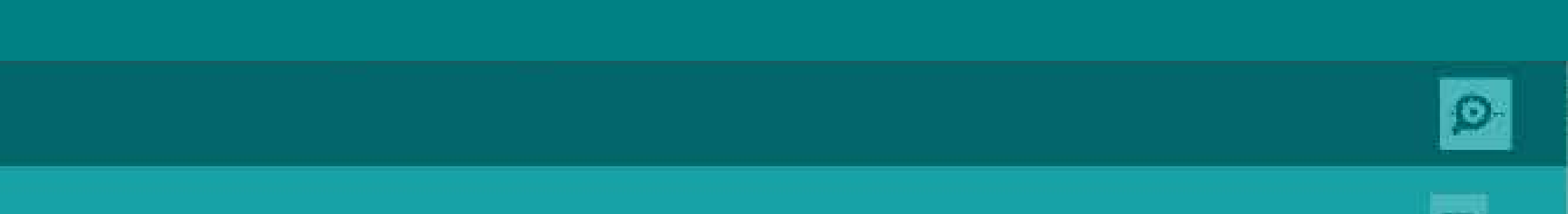

// put your setup code here, to run once:

// put your main code here, to run repeatedly:

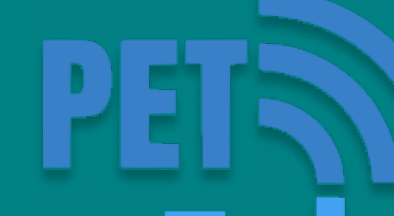

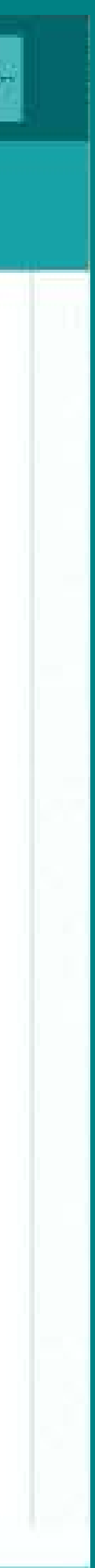

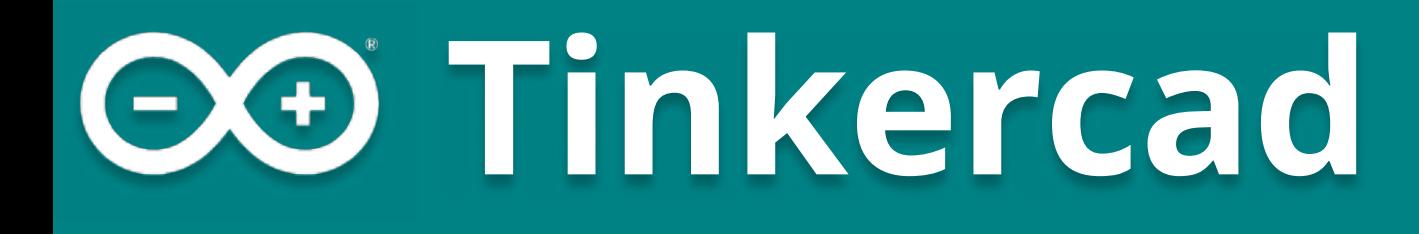

Uma alternativa é utilizar o Tinkercad, que é um aplicativo Web gratuito para projetos 3D, eletrônica e codificação.

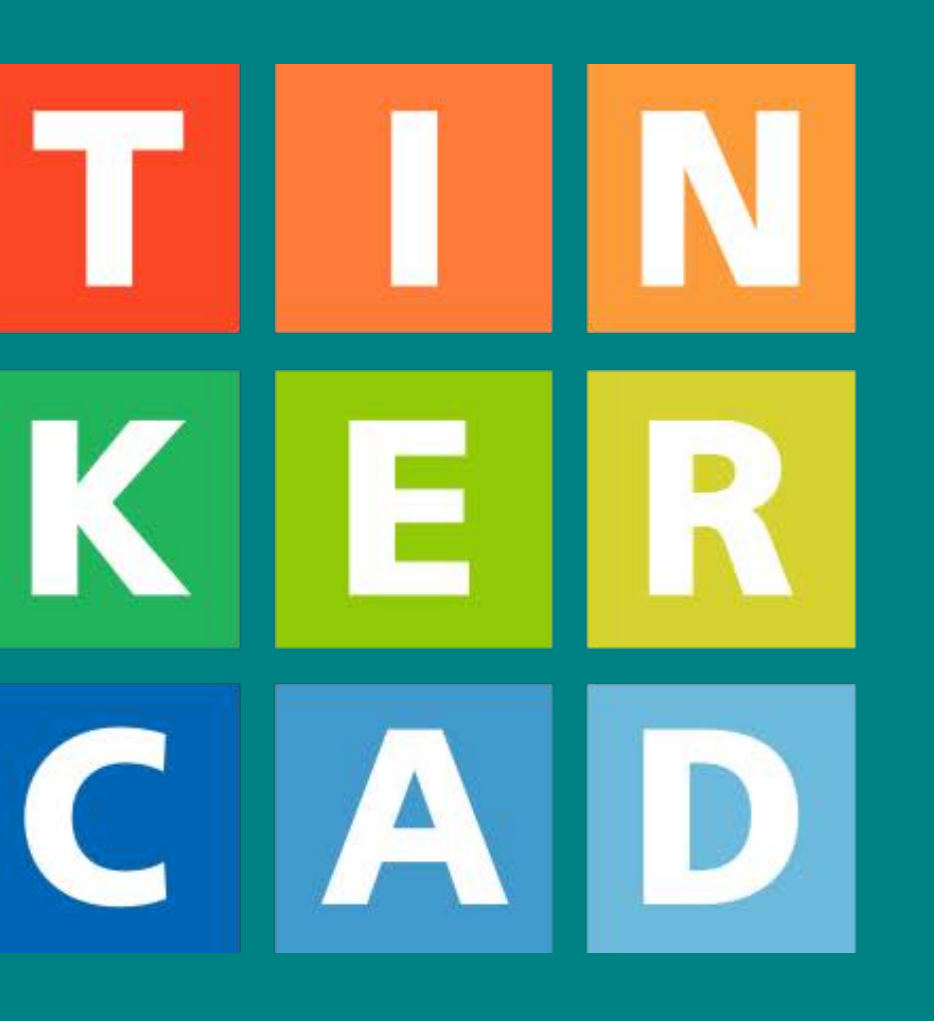

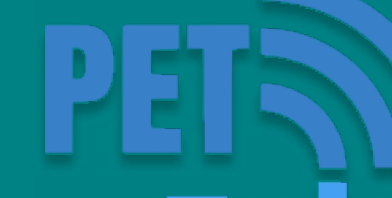

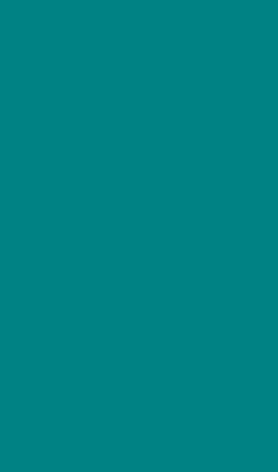

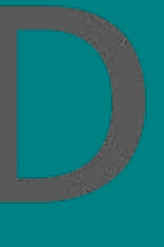

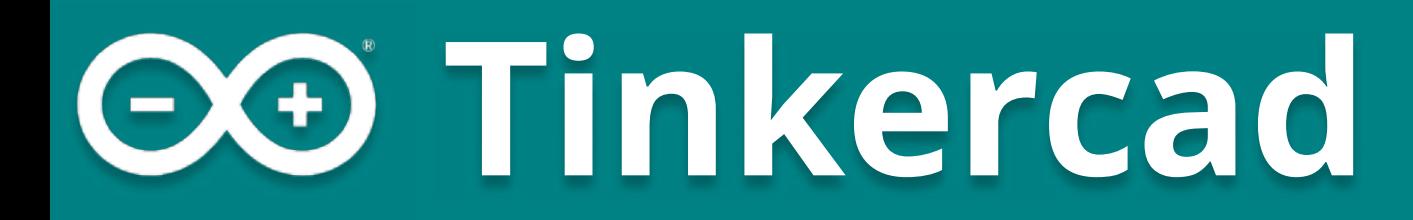

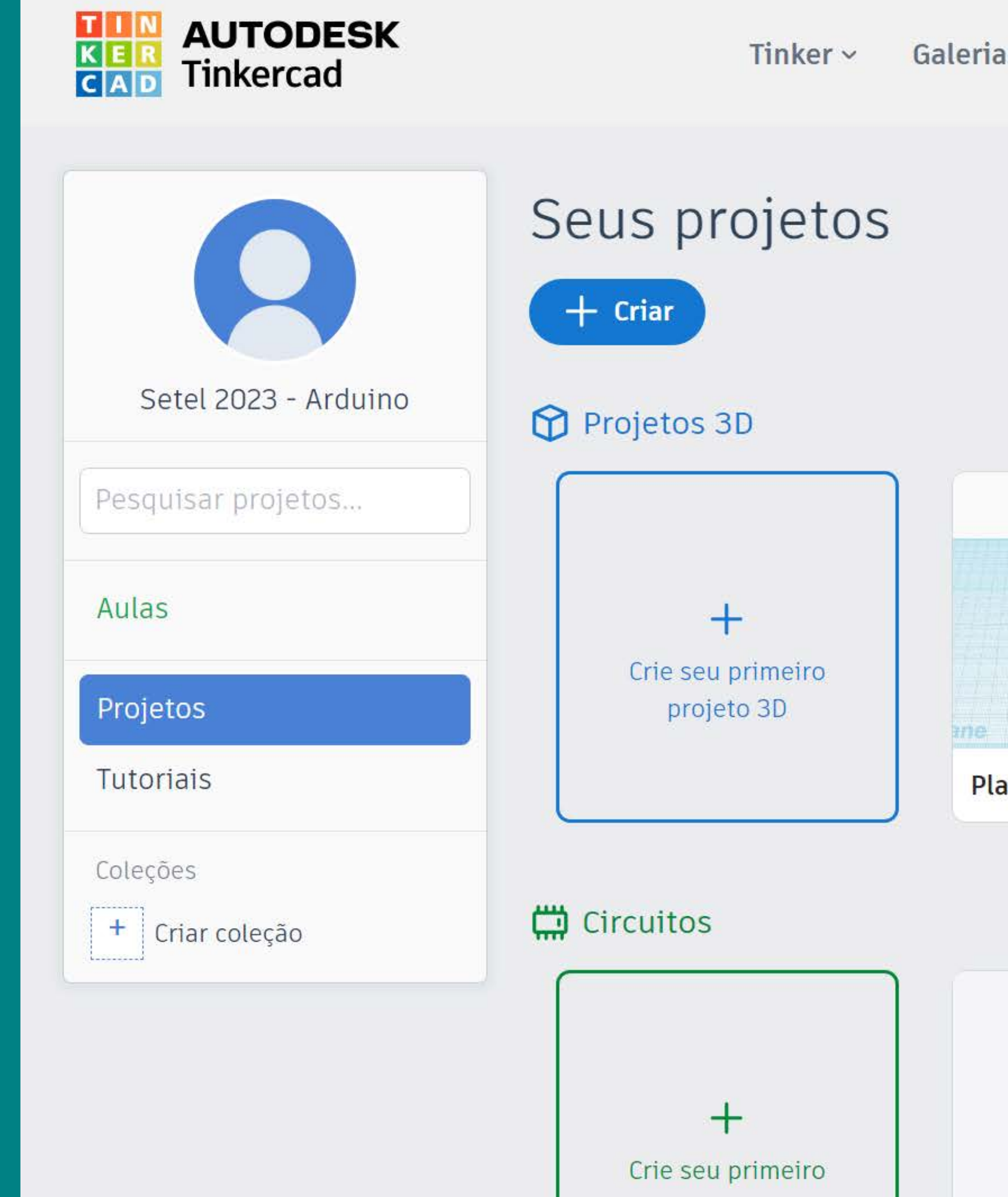

#### Salas de aula Projetos Recursos ~

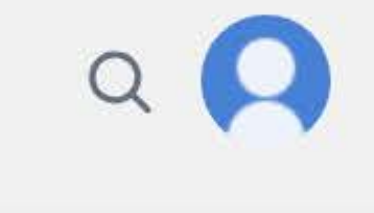

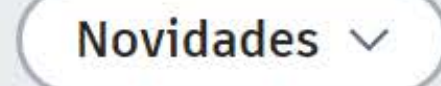

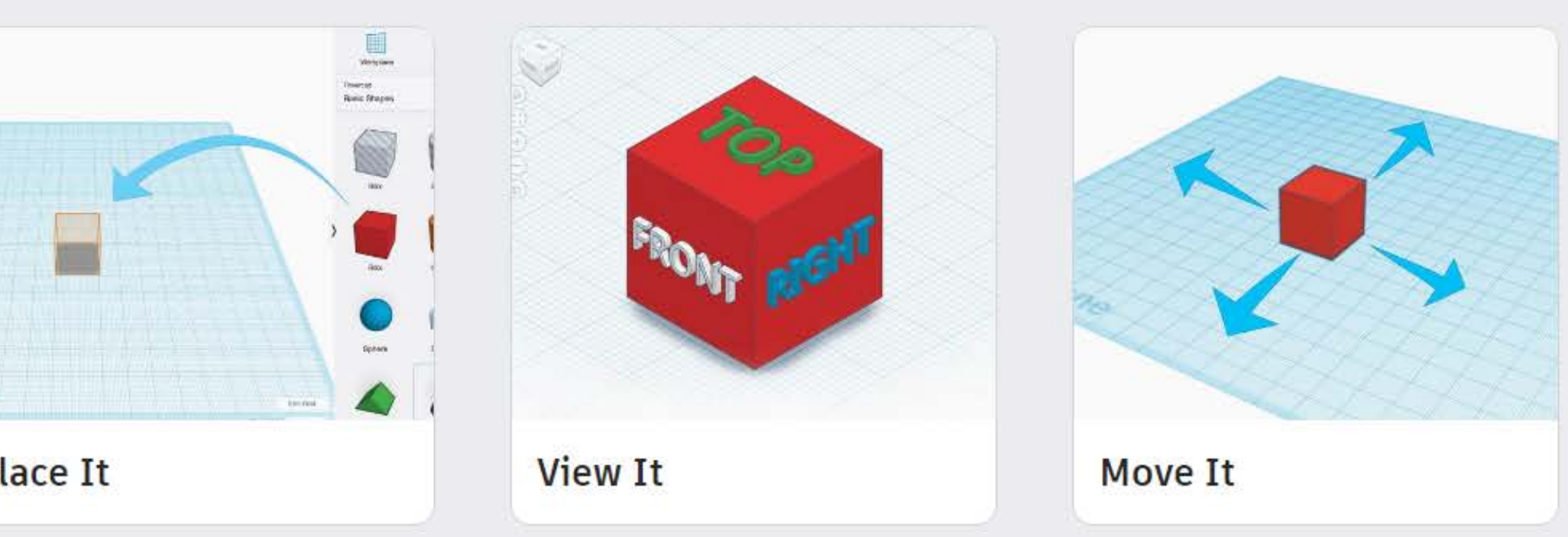

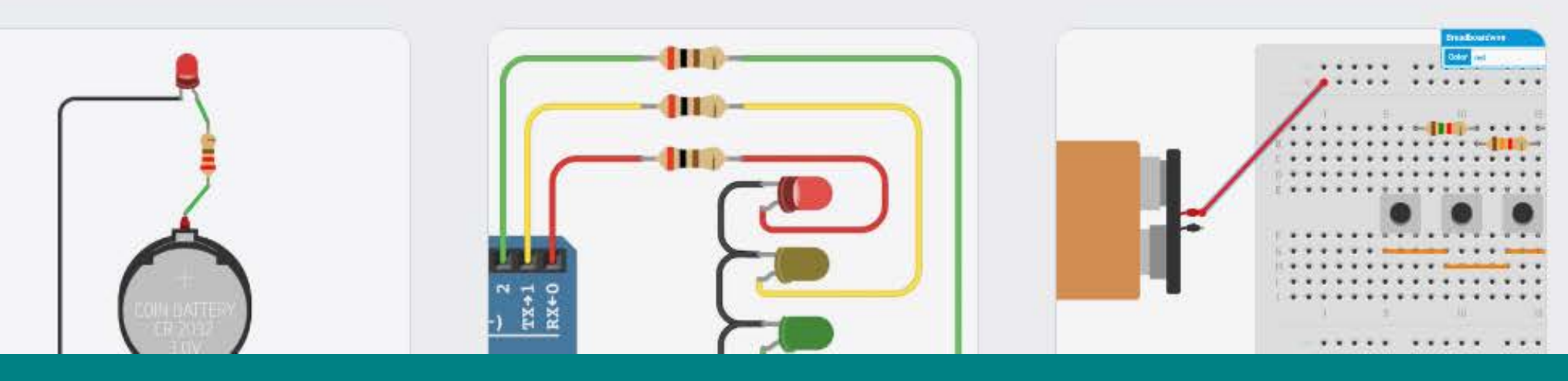

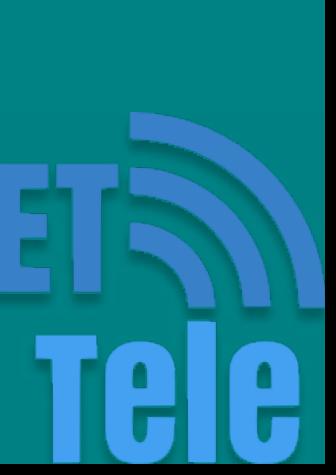

## Tinkercad

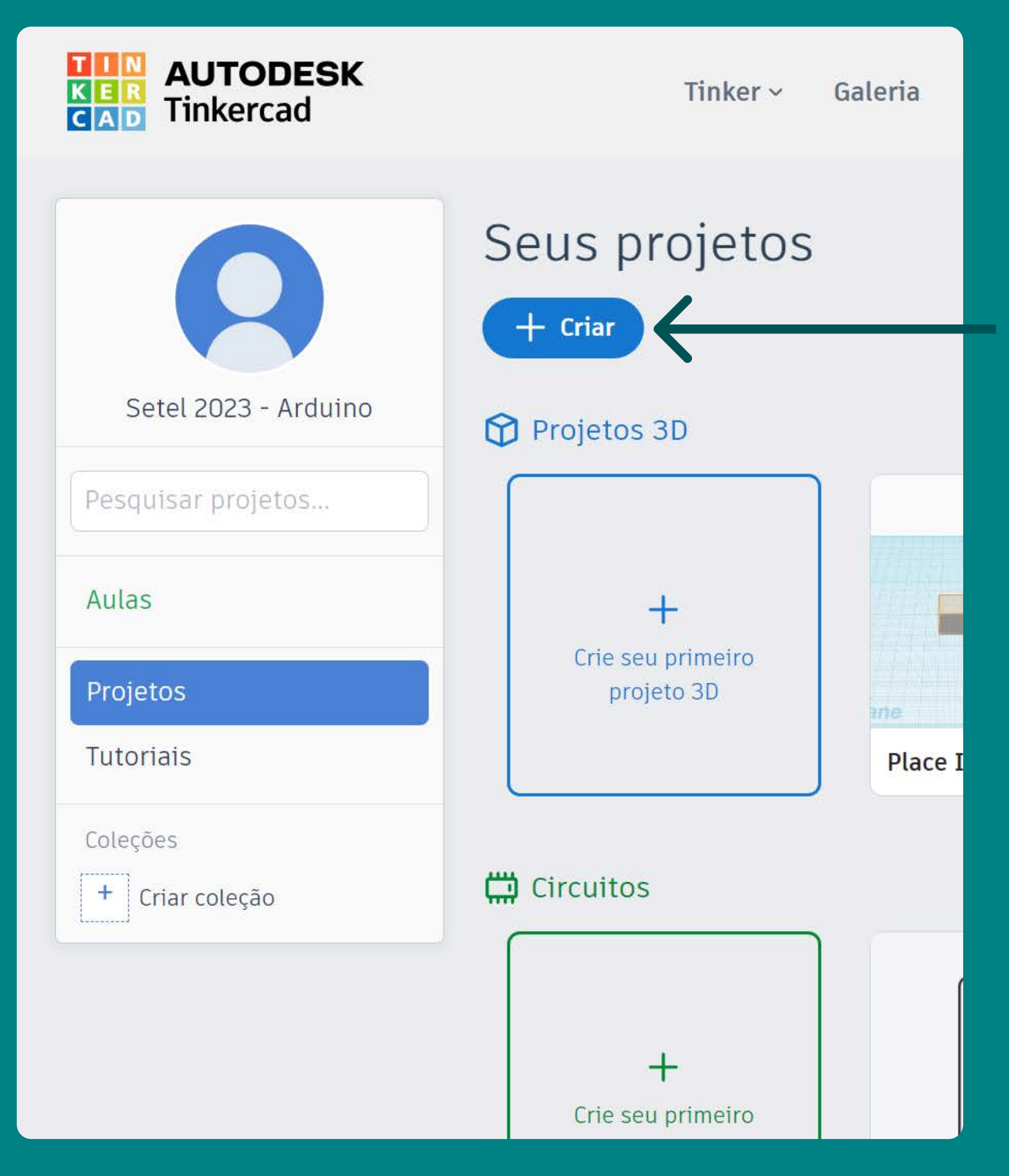

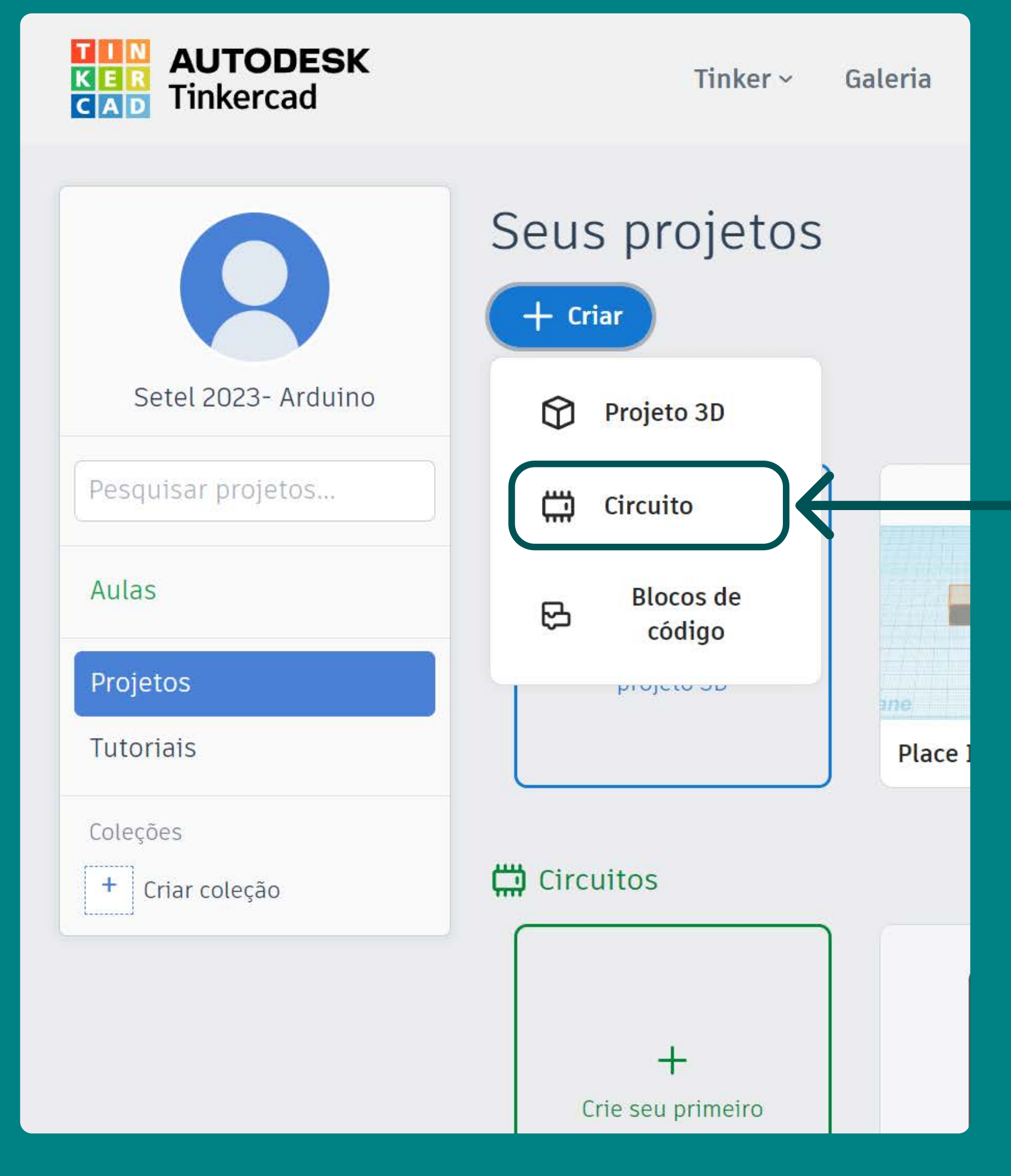

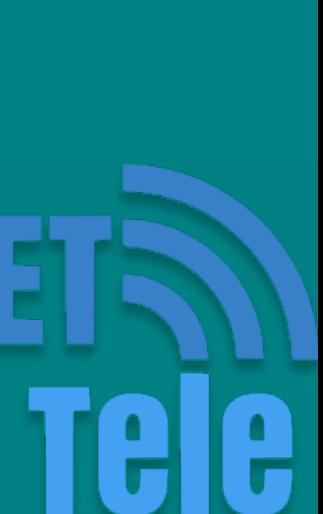

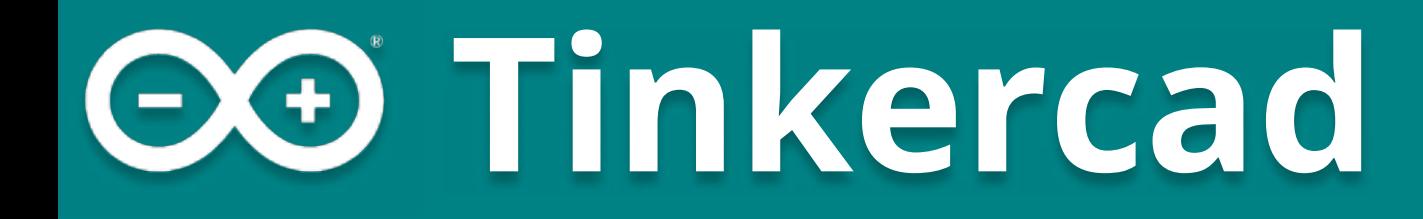

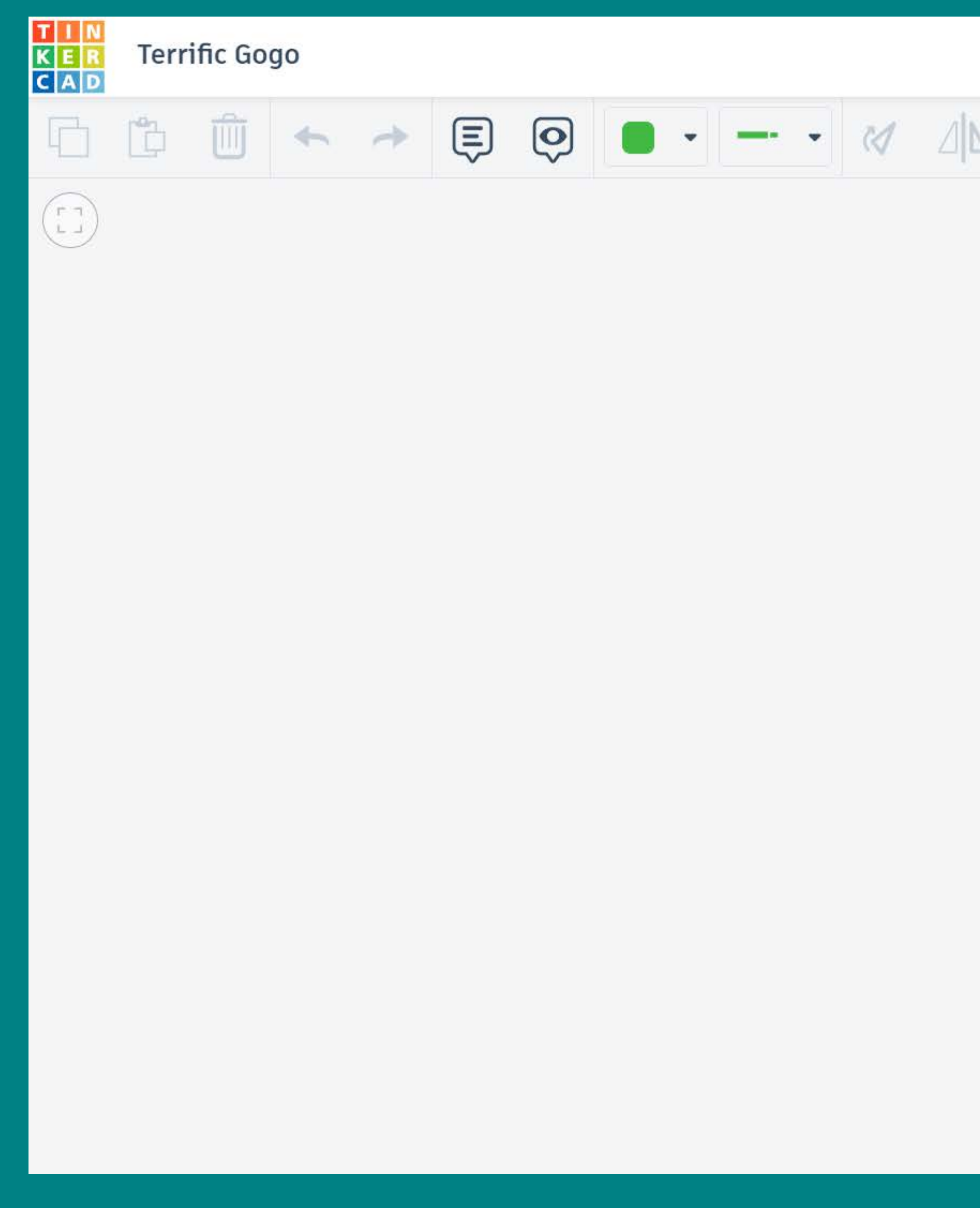

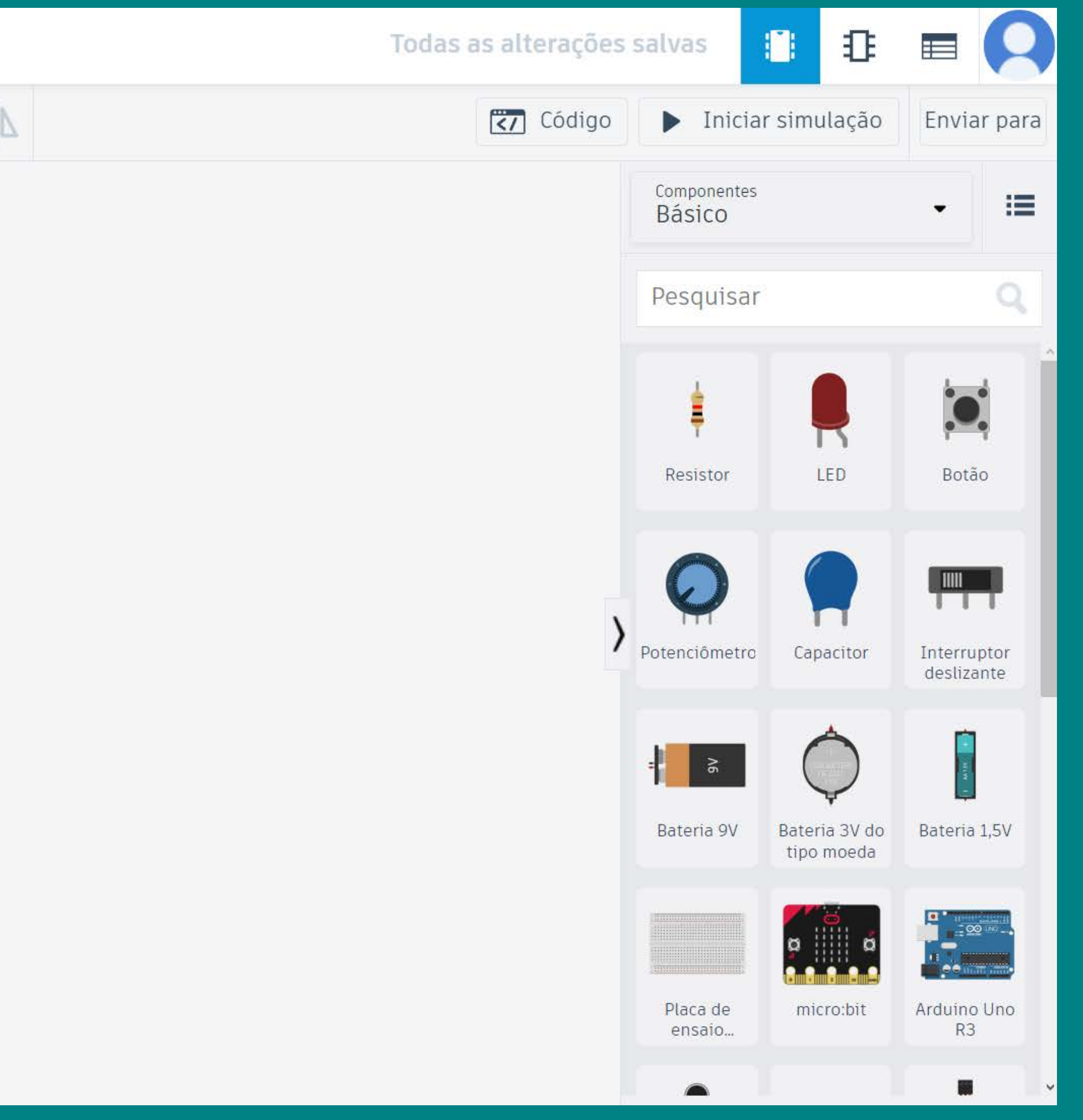

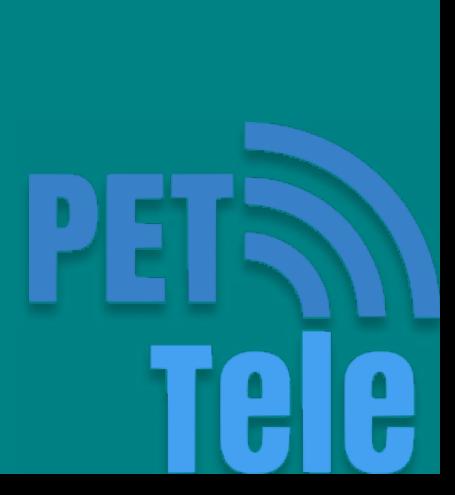

# Como montar os circuitos?

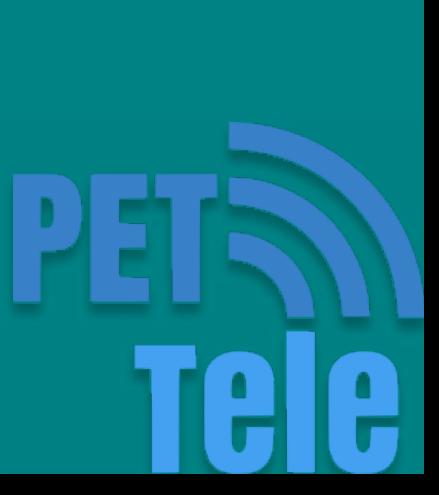

## Protoboard

É utilizado uma placa de prototipagem chamada protoboard

É uma matriz de contatos que possui furos e conexões condutoras.

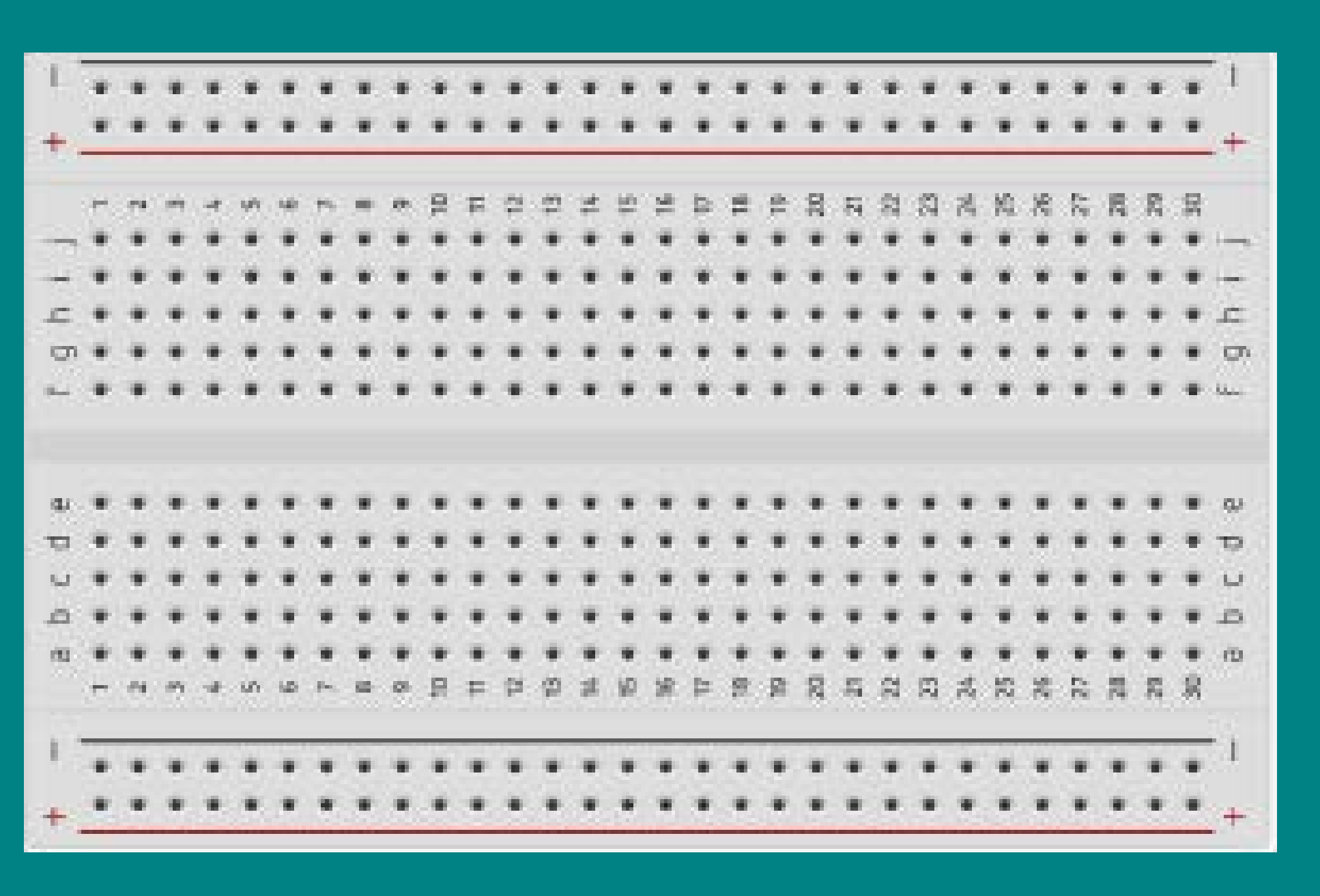

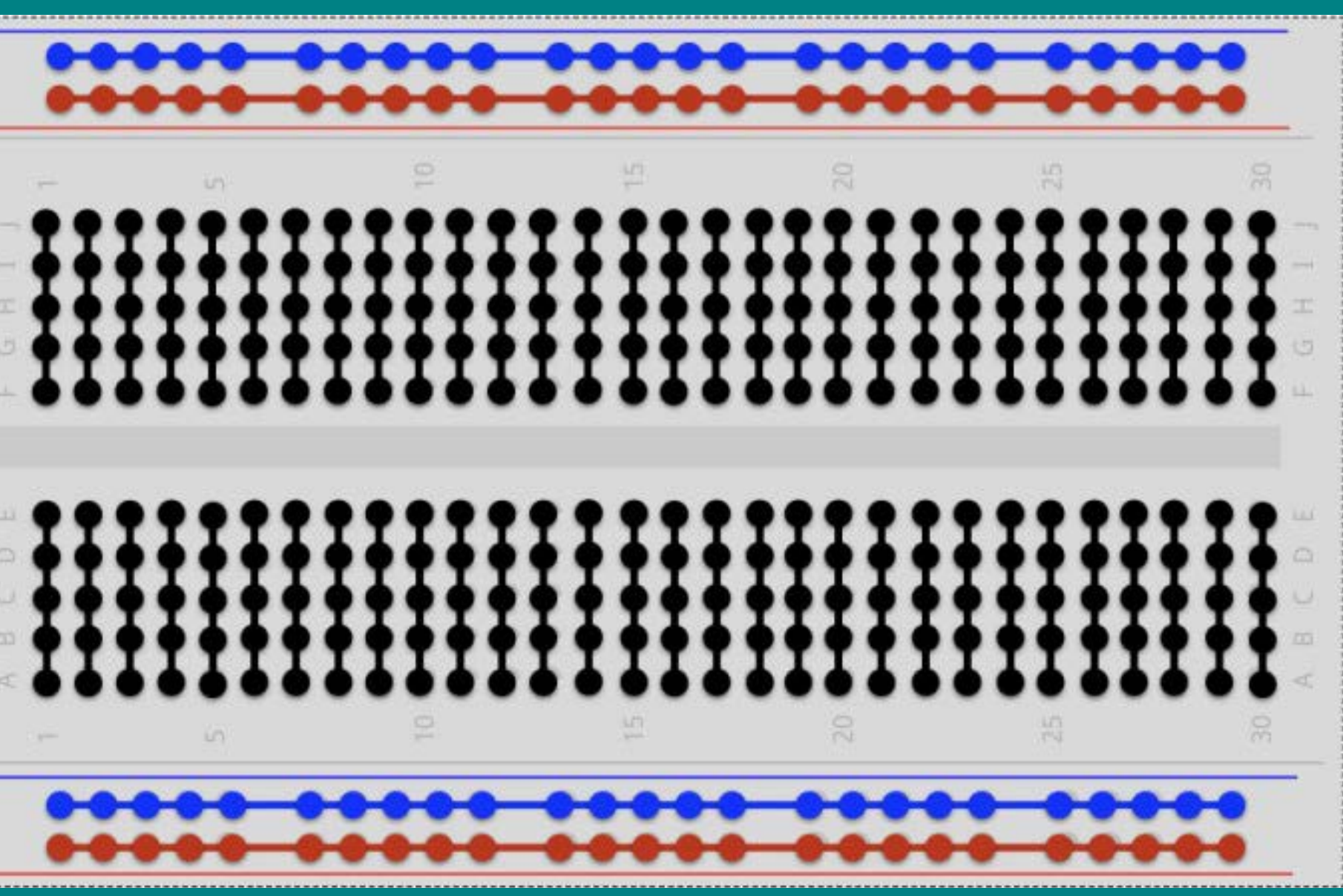

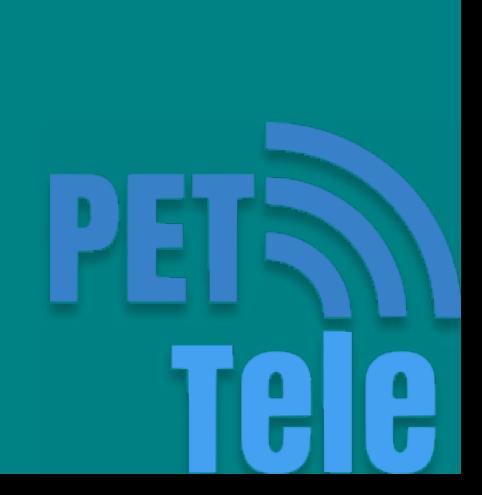

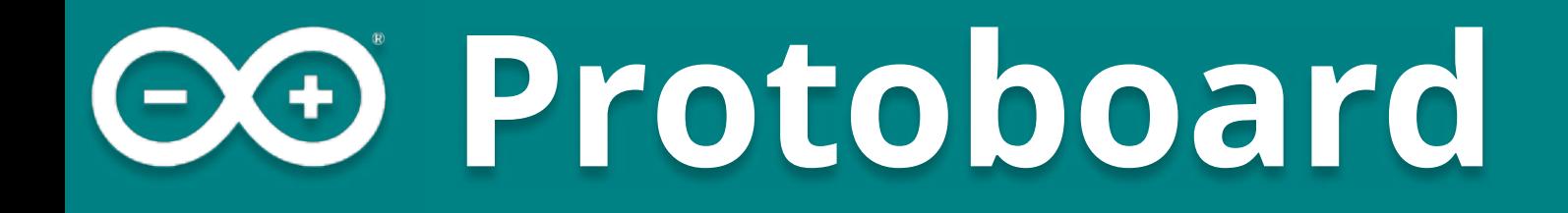

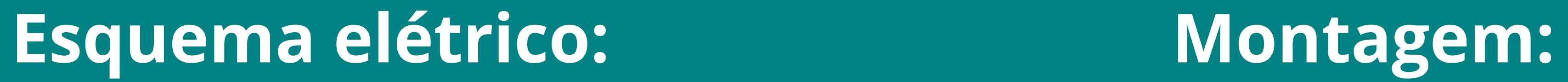

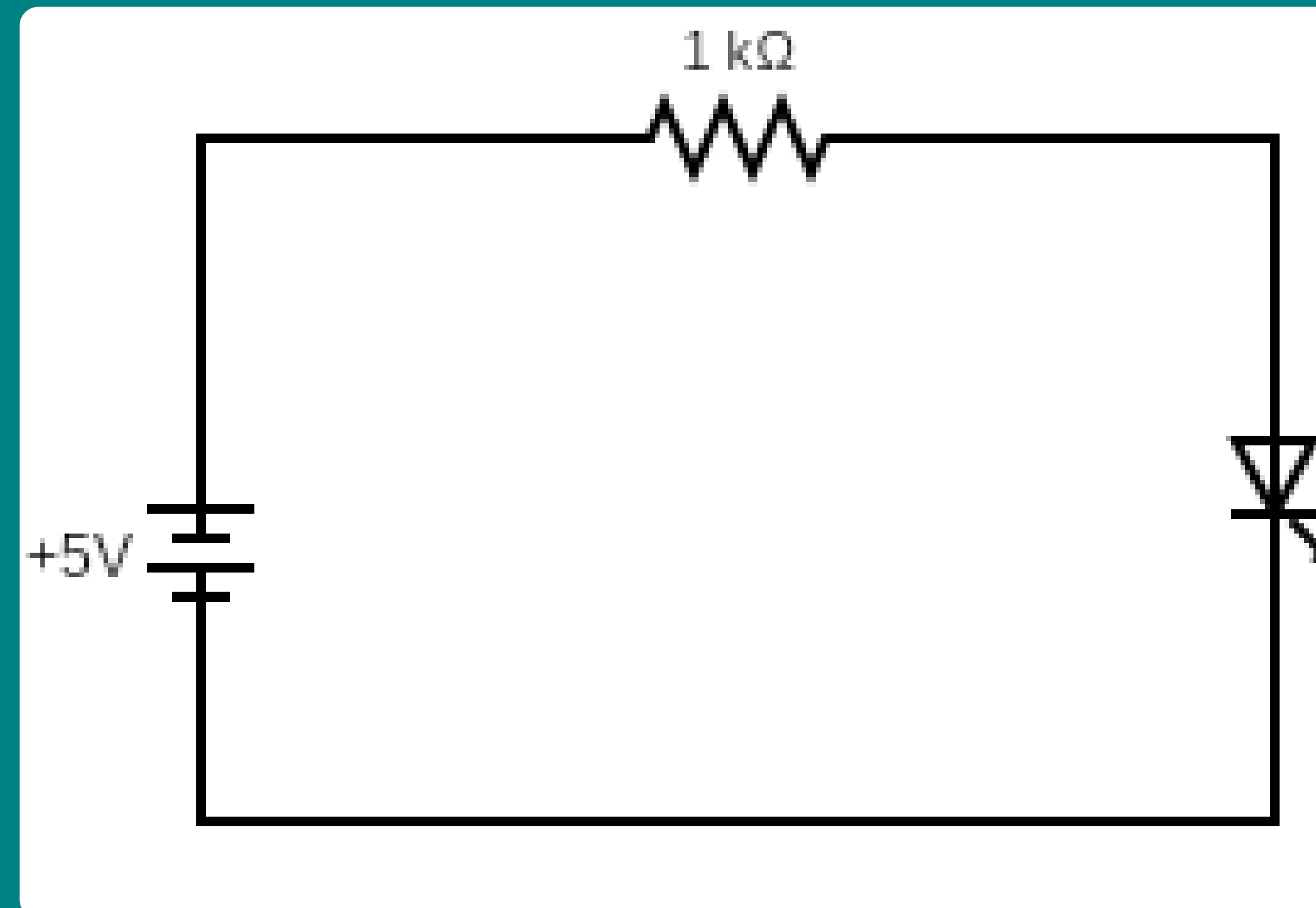

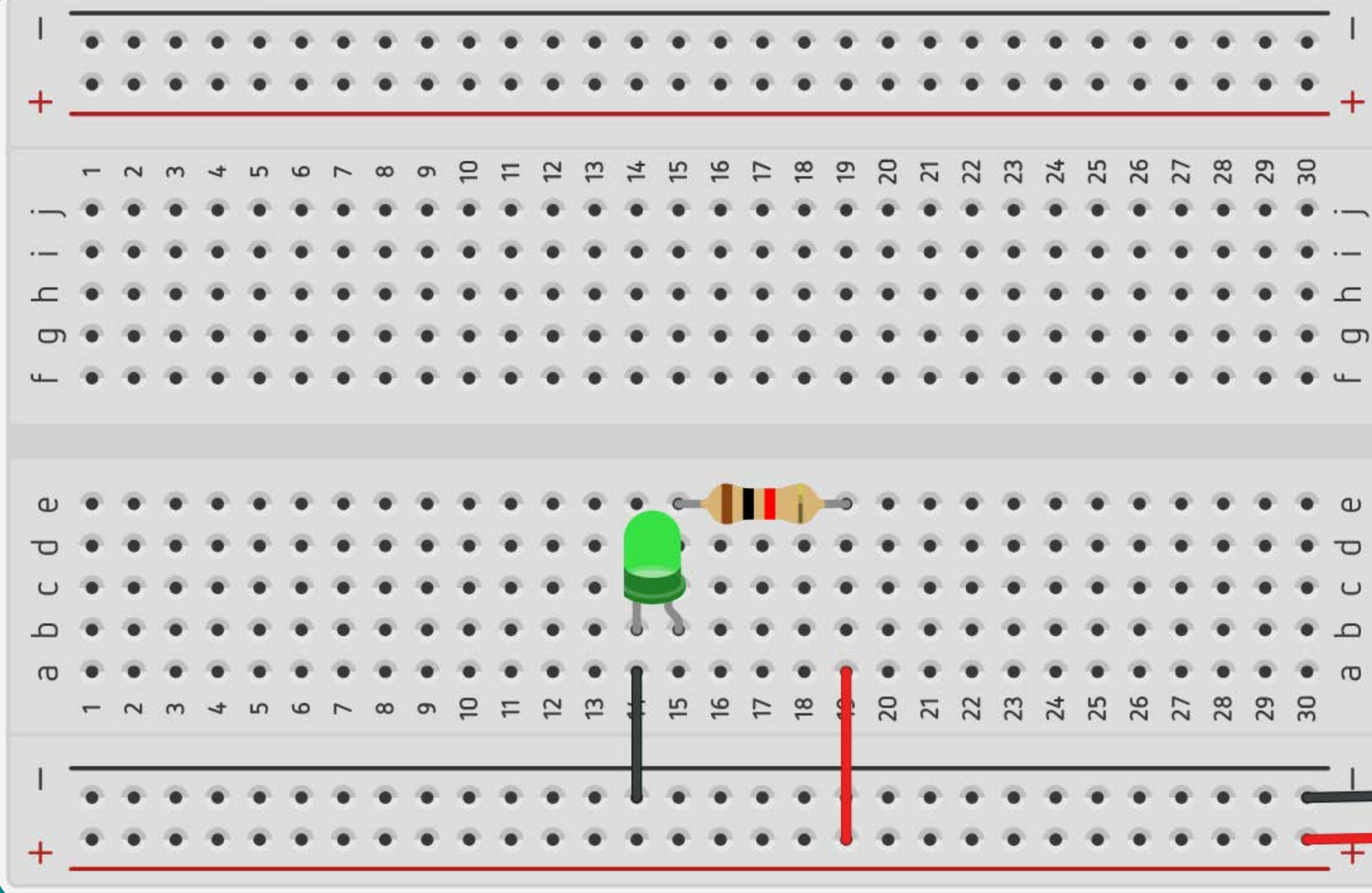

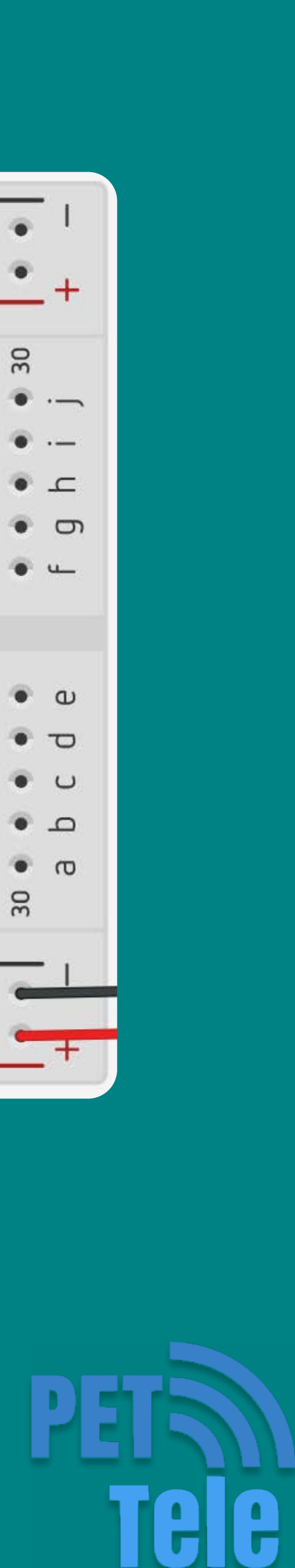

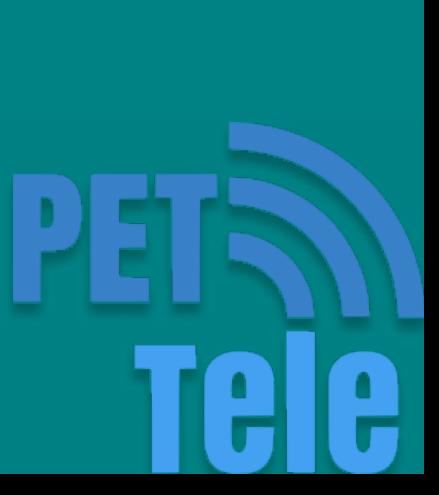

## O que são LEDs

Os LEDs (Light Emitting Diodes) são componentes semicondutores que possuem a capacidade de transformar energia em luz.

São componentes bipolares, ou seja, possuem um terminal anodo e o outro catodo.

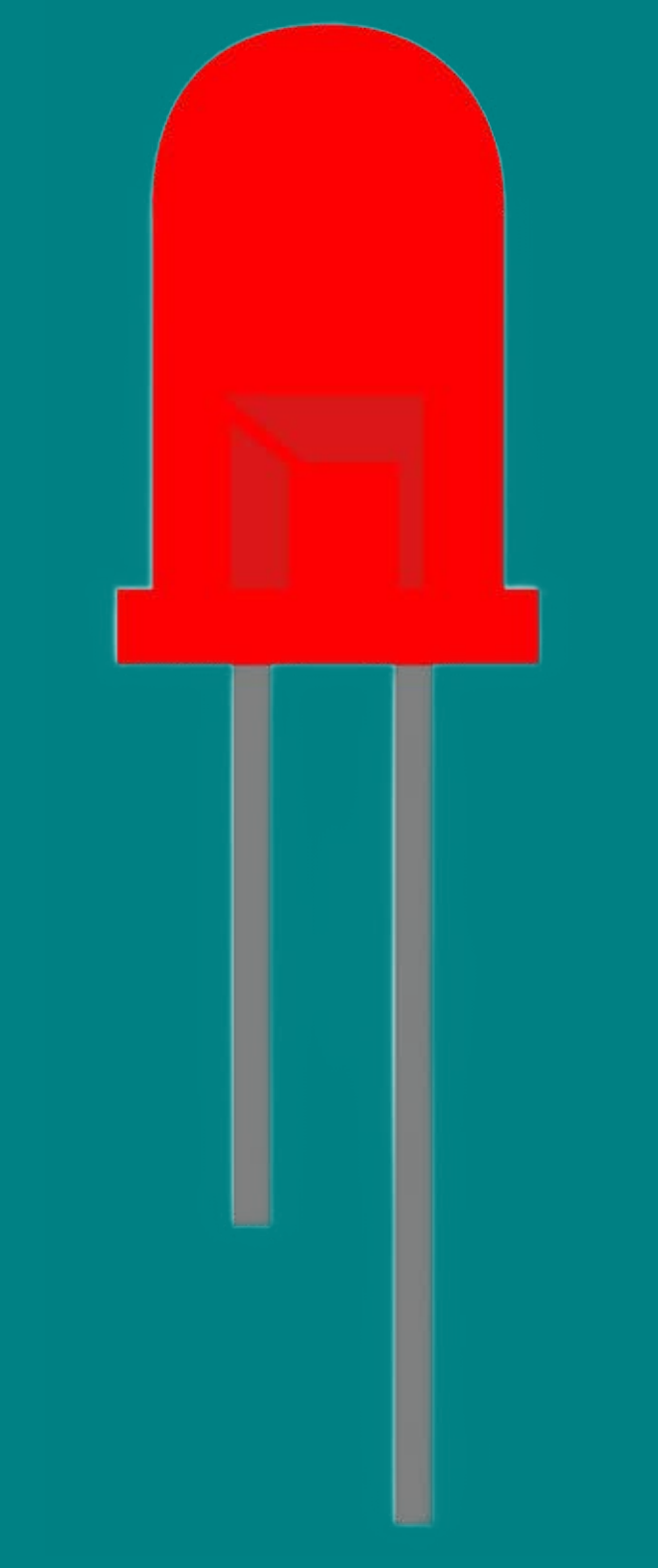

#### Figura: LED Vermelho

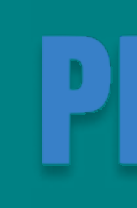

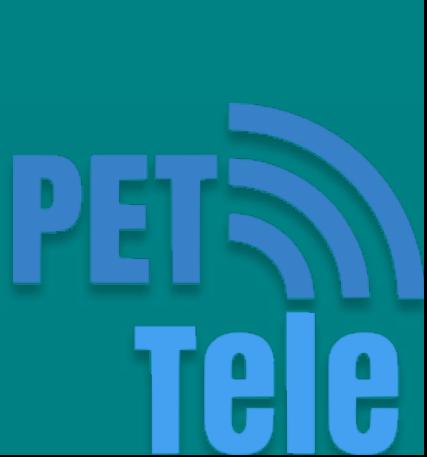

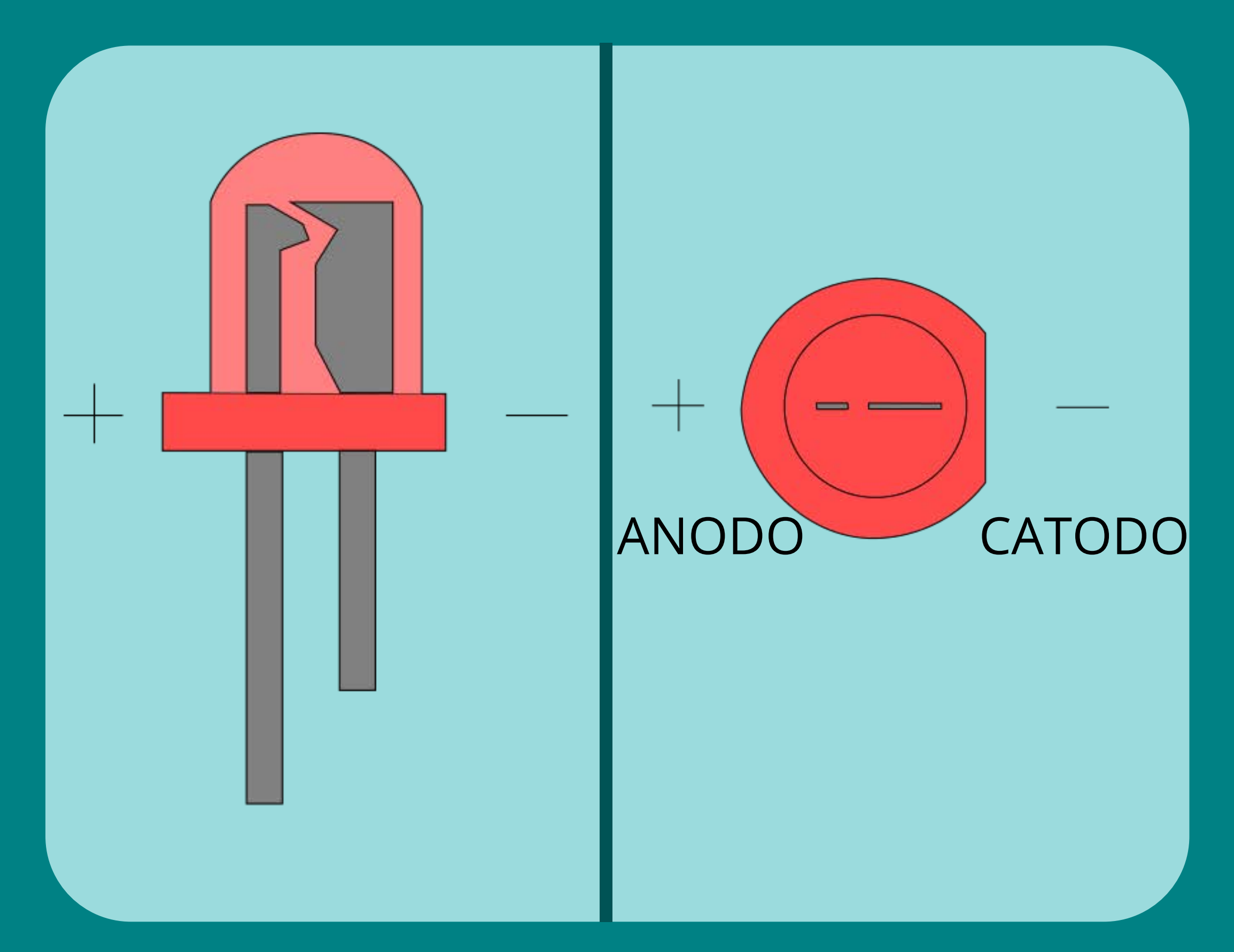

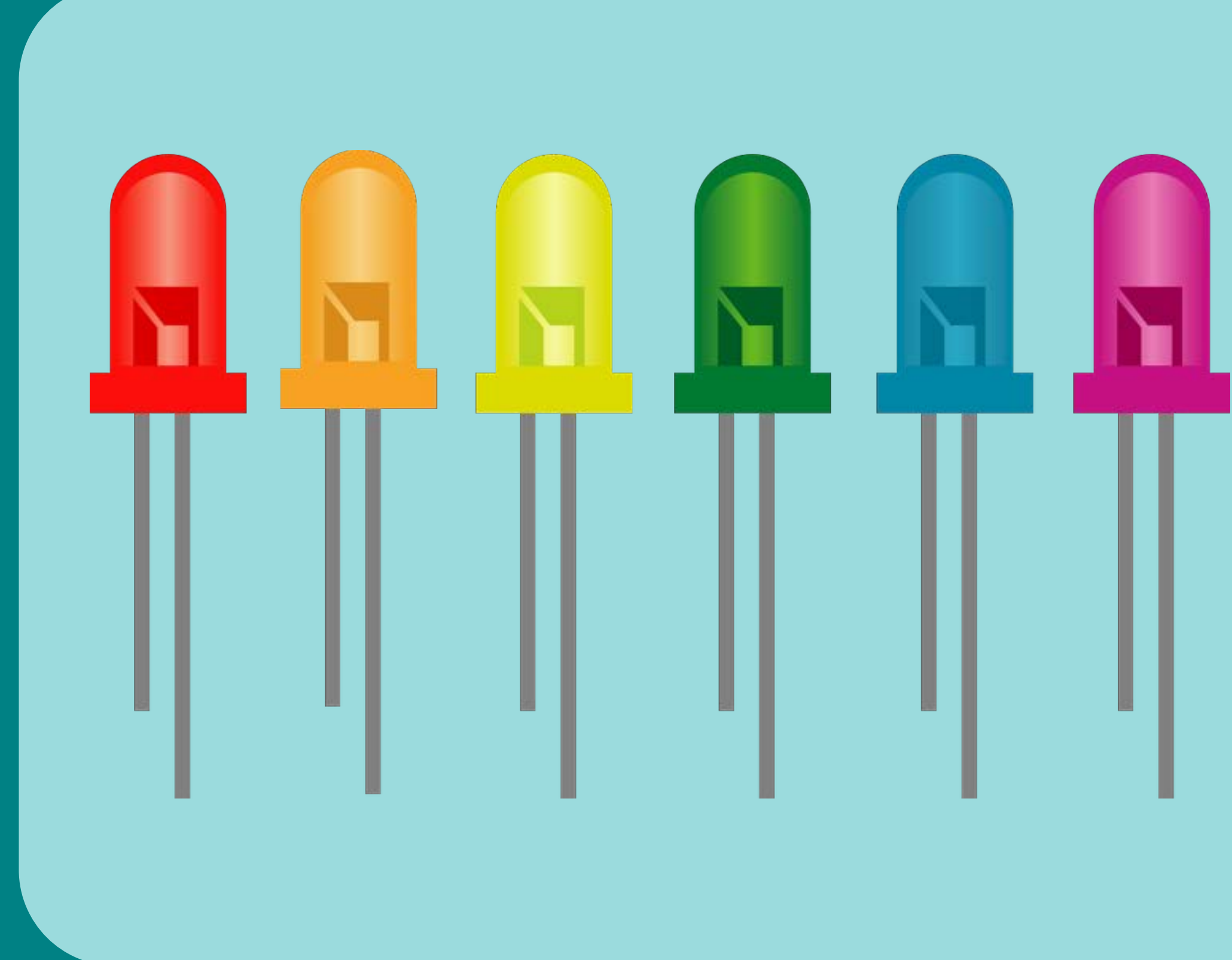

#### Figura: Polaridade do LED Figura: LED com cores variadas

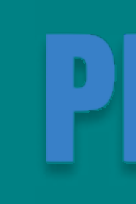

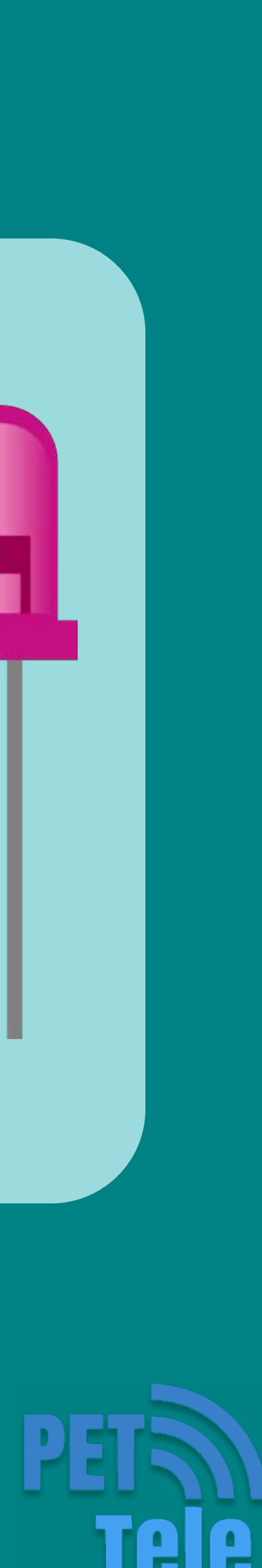

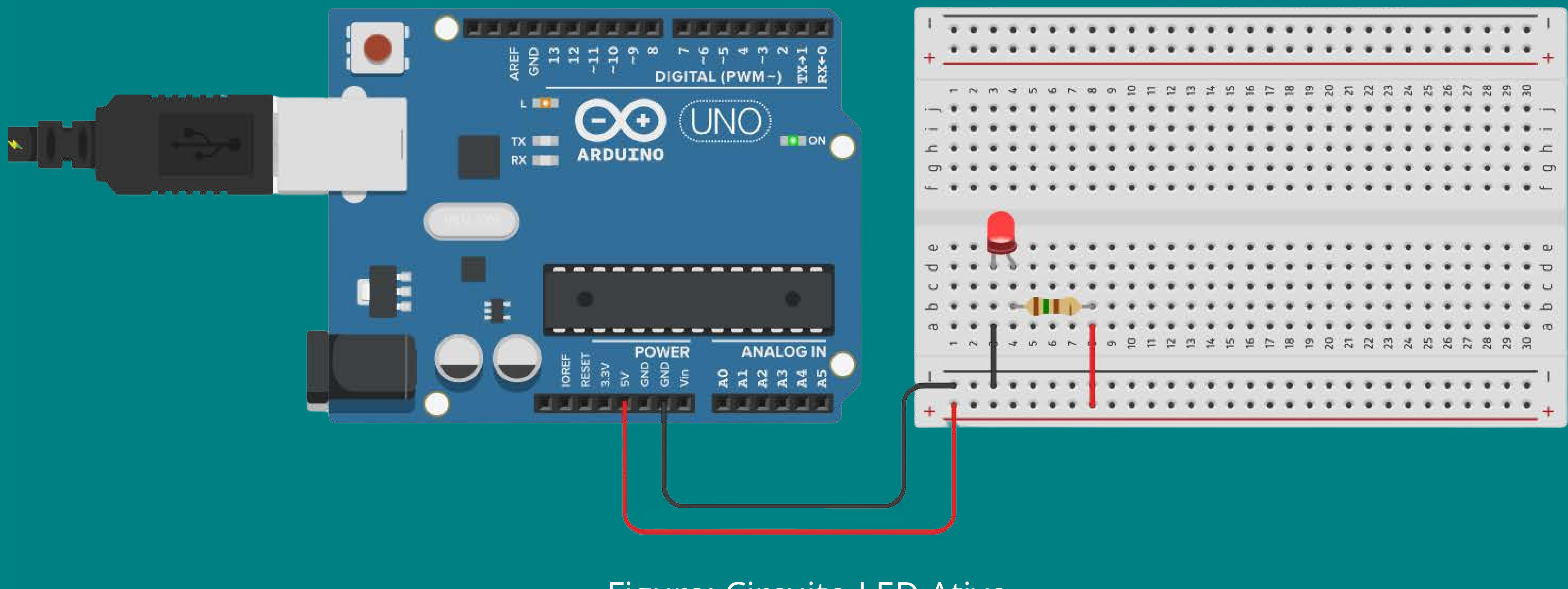

#### Figura: Circuito LED Ativo

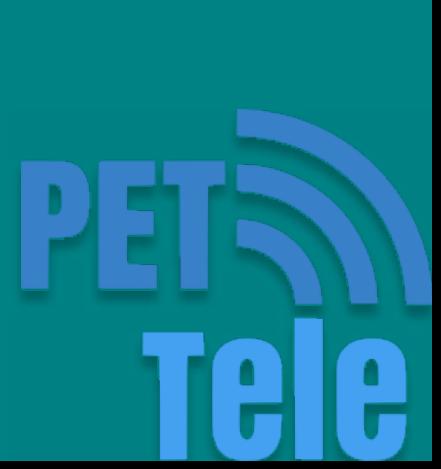

pinMode(pino, modo)

A função pinMode() configura o pino especificado para funcionar como entrada (INPUT) ou saída (OUTPUT).

digitalWrite(pino, valor)

A função digitalWrite() aciona o valor 1 (HIGH) ou 0 (LOW) em um pino digital.

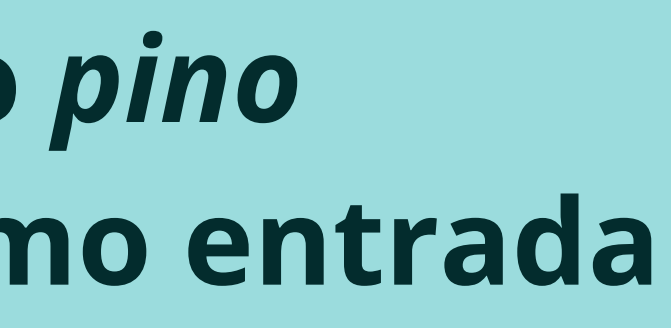

# void setup(){ pinMode(10, OUTPUT);

#### Figura: Exemplo pinMode()

void loop(){

digitalWrite(10, HIGH);

Figura: Exemplo digitalWrite()

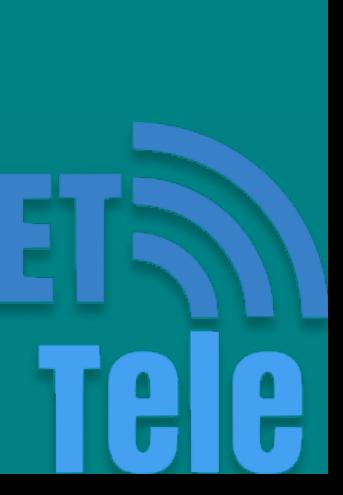

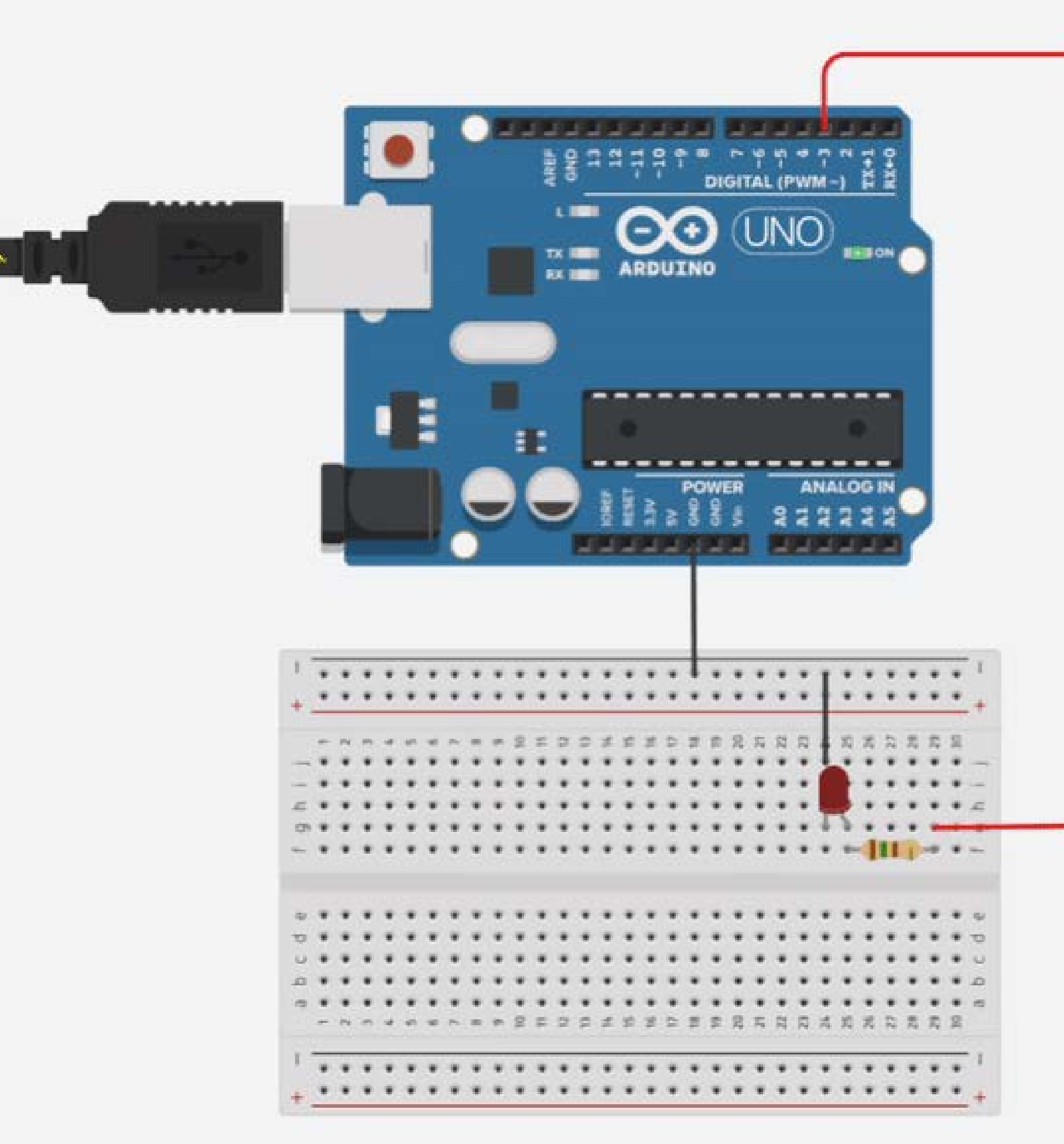

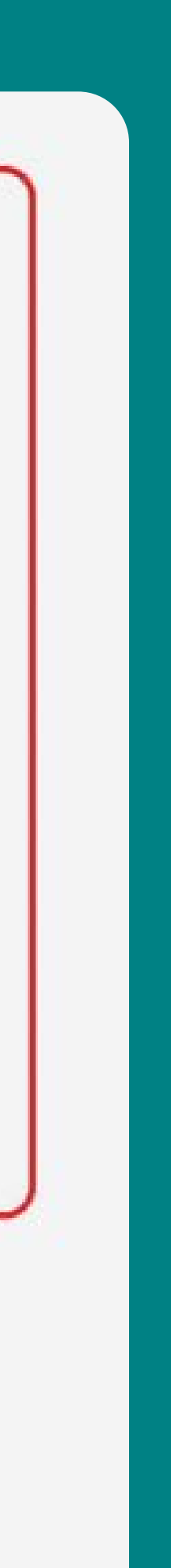

## int pinoled =  $3$ ; void setup(){ pinMode(pinoLed, OUTPUT);  $\}$ void loop(){ digitalWrite(pinoLed, HIGH);

```
delay(1000);digitalWrite(pinoLed, LOW);
delay(1000);
```
}

...

Figura: Circuito LED Piscando Figura: Código LED Piscando

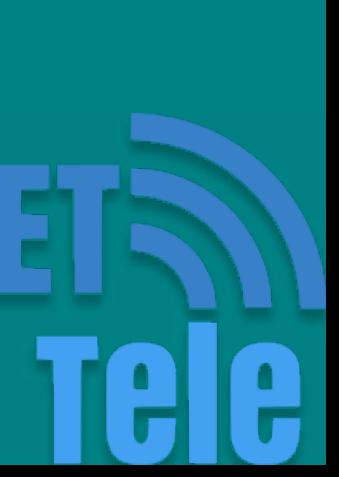

# Como fazer um "semáforo" usando LEDs?

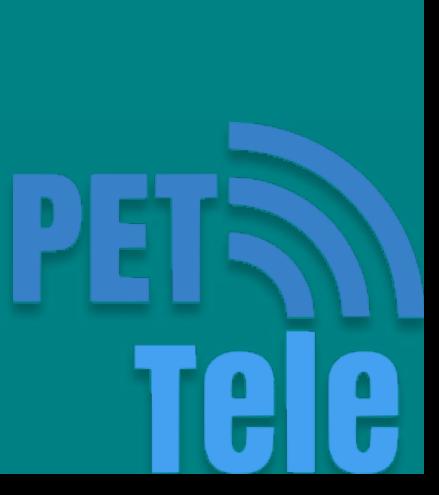

## Interação com LEDs

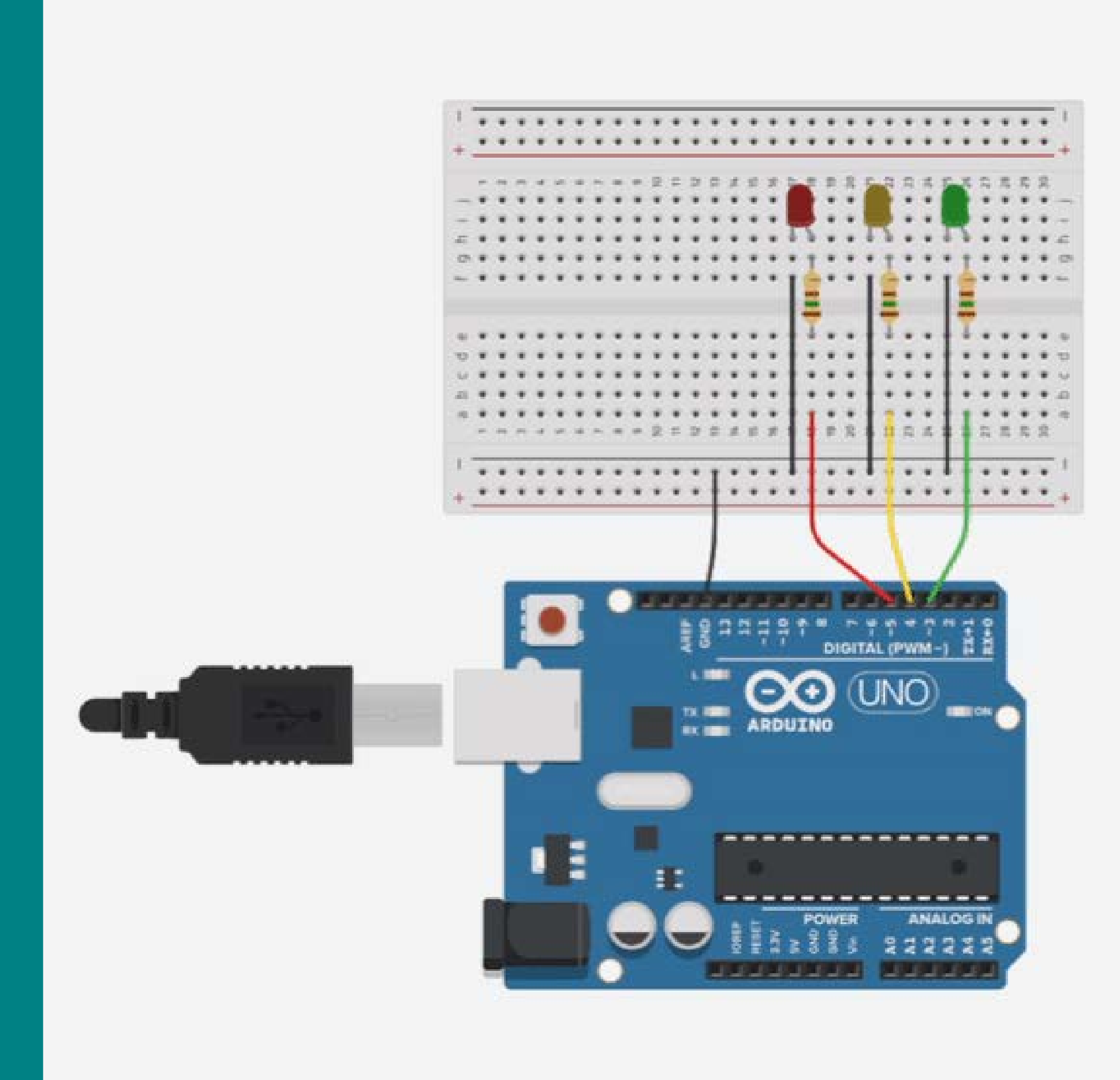

#### Figura: Circuito LED Semáforo

```
\bullet\bullet\bulletint pinoLedVermelho = 5;int pinoledAmarelo = 4;int pinoLedVerde = 3;void setup(){
  pinMode(pinoLedVermelho, OUTPUT);
  pinMode(pinoLedVerde, OUTPUT);
  pinMode(pinoLedAmarelo, OUTPUT);
}
void loop()digitalWrite(pinoLedVermelho, HIGH);
  delay(3000);digitalWrite(pinoLedVermelho, LOW);
  digitalWrite(pinoLedAmarelo, HIGH);
  delay(1000);digitalWrite(pinoLedAmarelo, LOW);
  digitalWrite(pinoLedVerde, HIGH);
  delay(2000);
```
digitalWrite(pinoLedVerde, LOW);

#### Figura: Código LED Semáforo

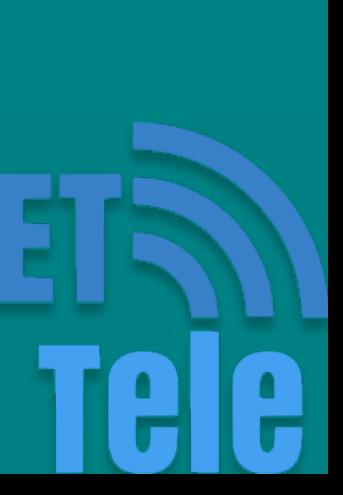

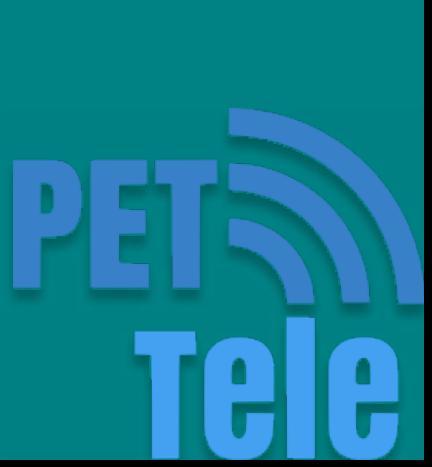

### O que é o LED RGB

Assim como os LEDs tradicionais, o LED RGB emite luz por meio da passagem de corrente elétrica, mas ele apresenta a peculiaridade de ser composto por três LEDs de cores diferentes, sendo elas: vermelho (Red), verde (Green) e azul (Blue), surgindo daí o nome RGB.

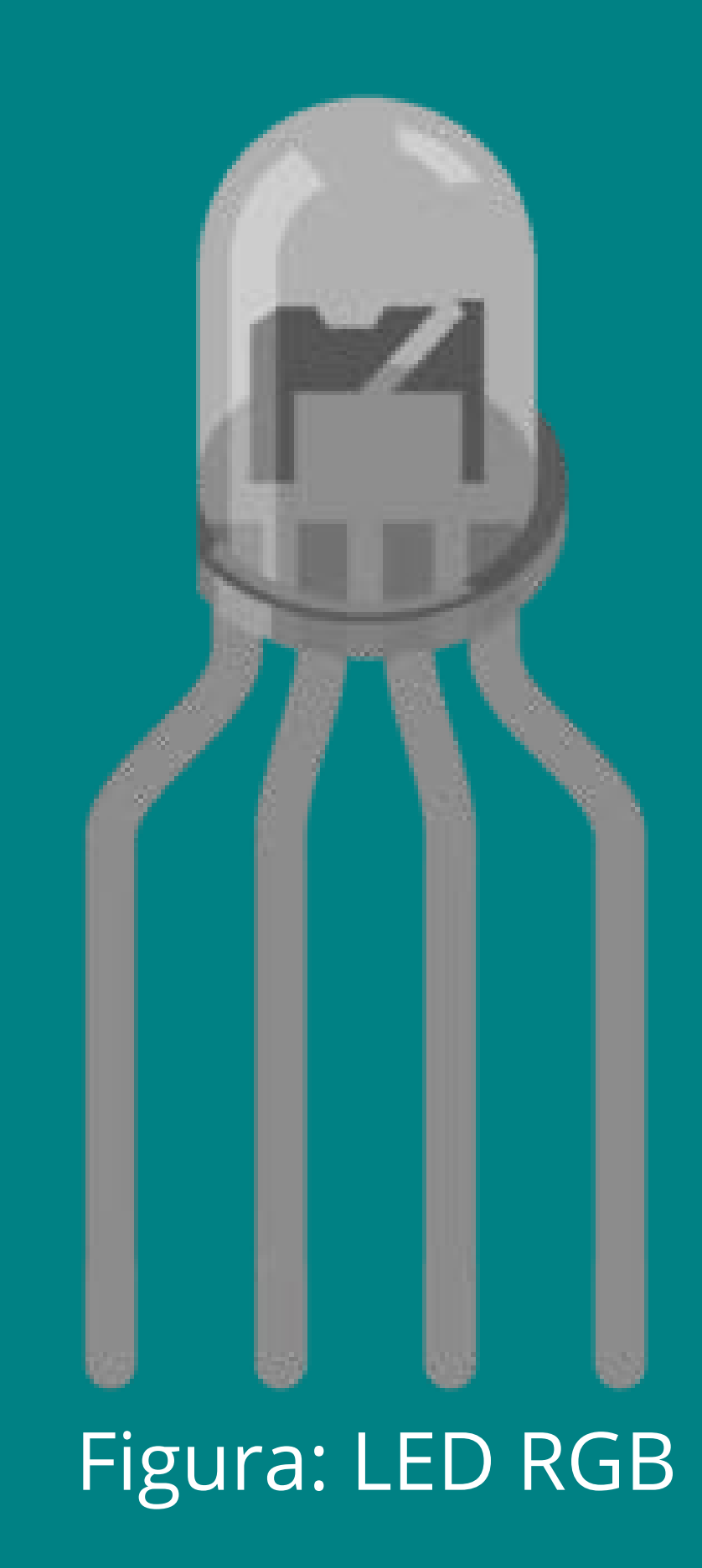

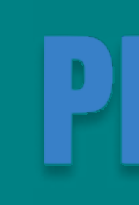

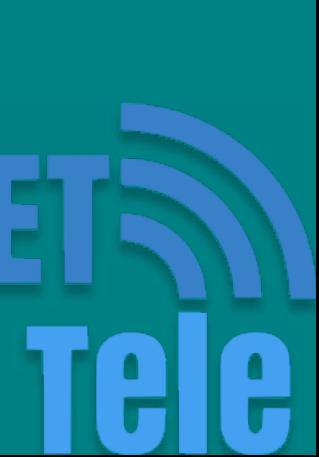

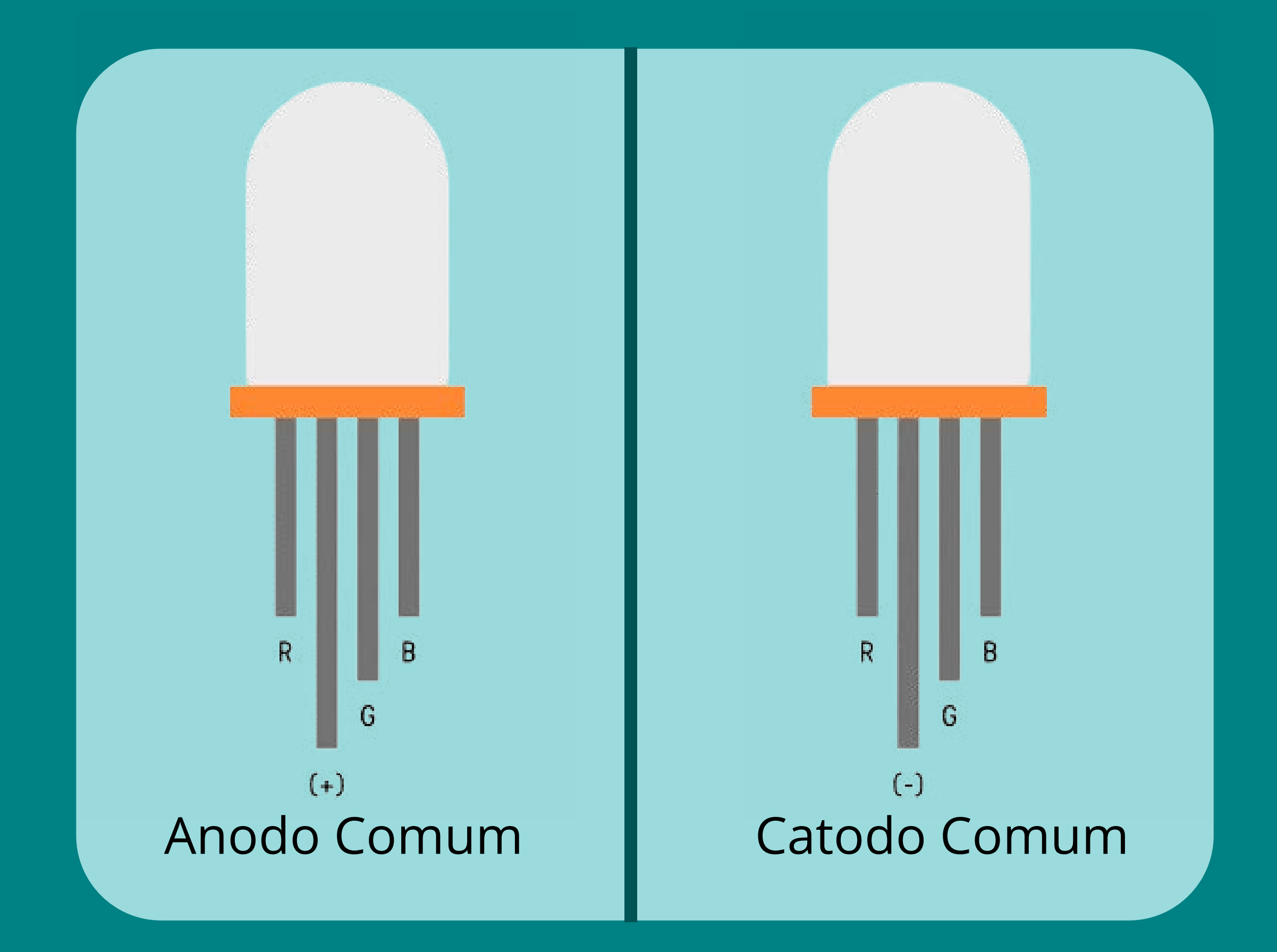

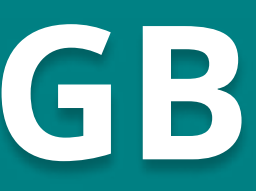

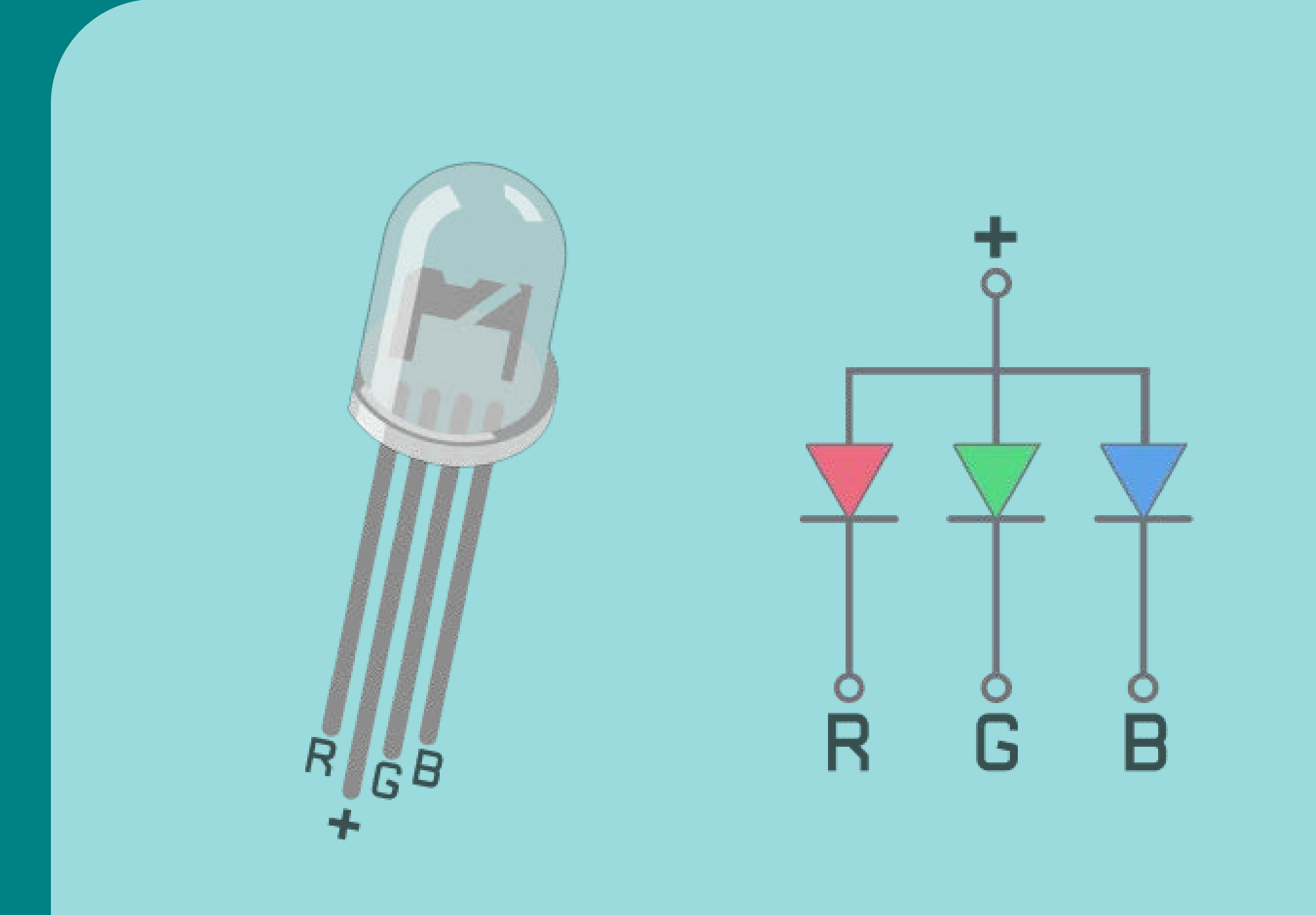

#### Figura: Polaridade do LED RGB Figura: Desenho elétrico do LED RGB

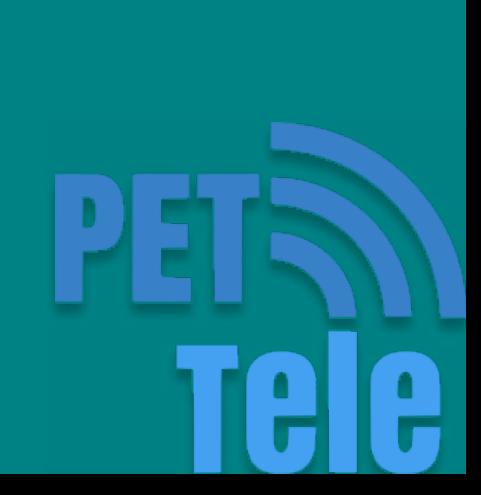

#### Como usar o LED RGB?

É necessário utilizar os pinos PWM do Arduino, esses pinos são marcados com um (~) na placa.

## PWM (Pulse Width Modulation)

Modulação por largura de pulso, ou PWM, é uma técnica para obter resultados analógicos via portas digitais. Quando repetido esse padrão rápido o suficiente com um LED, por exemplo, o resultado é como se o sinal fosse uma tensão constante entre 0 e Vcc controlando o brilho do LED.

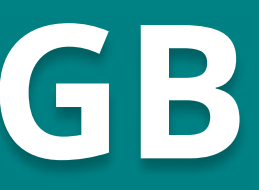

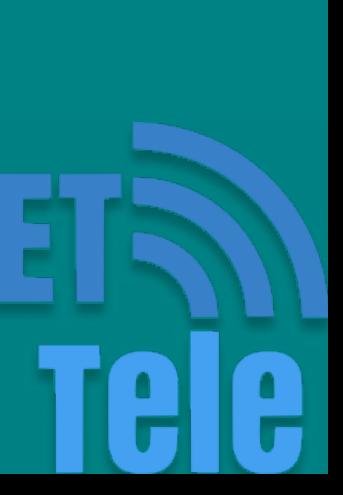

### analogWrite(pino, valor)

A função analogWrite() aciona uma onda PWM em um pino. Ela recebe como parâmetros o pino e o valor. Esse valor vai de 0 (sempre desligado) a 255 (sempre ligado).

Essa função só atua nos pinos que suportam PWM.

#### void loop(){

analogWrite(pinoLed. 0)

analogWrite(pinoLed, 128);

analogWrite(pinoLed, 255)

#### Figura: Exemplo analogWrite()

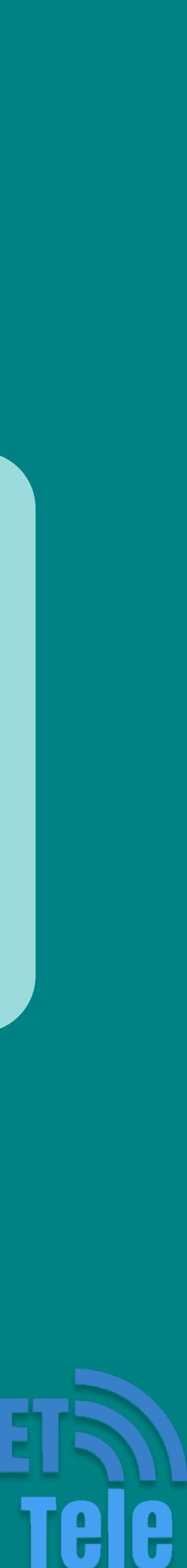

![](_page_30_Figure_1.jpeg)

#### Figura: Circuito LED RGB

![](_page_30_Picture_4.jpeg)

int pinoR =  $11$ ;

...

```
analogWrite(pinoR, 255);
analogWrite(pinoG, 0);
analogWrite(pinoB, 0);
delay(1500);
```

```
analogWrite(pinoR, 0);
analogWrite(pinoG, 255);
analogWrite(pinoB, 0);
delay(1500);
```

```
analogWrite(pinoR, 0);
analogWrite(pinoG, 0);
analogWrite(pinoB, 255);
delay(1500);
```
#### Figura: Código LED RGB

![](_page_30_Picture_9.jpeg)

![](_page_30_Picture_10.jpeg)

## Funções

Uma função é um bloco de código que executa alguma operação. Opcionalmente, uma função pode definir parâmetros de entrada que permitem que os chamadores passem argumentos para a função. Uma função também pode retornar um valor como saída.

#### ...

 $\}$ 

void setColor(int red, int green, int blue){

analogWrite(pinoR, red); analogWrite(pinoG, green); analogWrite(pinoB, blue);

Figura: Exemplo de uma função

![](_page_31_Picture_8.jpeg)

```
int pinoR = 11;int pinoG = 10;int pinoB = 9;void setup(){
  pinMode(pinoR, OUTPUT);
  pinMode(pinoG, OUTPUT);
  pinMode(pinoB, OUTPUT);
\}void loop()analogWrite(pinoR, 255);
  analogWrite(pinoG, 0);
  analogWrite(pinoB, 0);delay(1500);analogWrite(pinoR, 0);analogWrite(pinoG, 255);
  analogWrite(pinoB, 0);delay(1500);analogWrite(pinoR, 0);analogWrite(pinoG, 0);
  analogWrite(pinoB, 255);
  delay(1500);
```
#### $\bullet\bullet\bullet$

```
int pinoR = 11;int pinoG = 10;int pinoB = 9;
void setup(){
  pinMode(pinoR, OUTPUT);
  pinMode(pinoG, OUTPUT);
  pinMode(pinoB, OUTPUT);
void loop()setColor(255, 0, 0);delay(1500);setColor(0, 255, 0);delay(1500);
  setColor(0, 0, 255);delay(1500);
\}void setColor(int red, int green, int blue){
    analogWrite(pinoR, red);
    analogWrite(pinoG, green);
   analogWrite(pinoB, blue);
```
#### Figura: Código LED RGB Figura: Código LED RGB simplificado

![](_page_32_Picture_7.jpeg)

![](_page_32_Picture_8.jpeg)

Faça uma sequência de 5 cores variadas, usando a função setColor().

![](_page_33_Picture_2.jpeg)

void setColor(int red, int green, int blue){

analogWrite(pinoR, red); analogWrite(pinoG, green); analogWrite(pinoB, blue);

![](_page_33_Picture_5.jpeg)

![](_page_33_Picture_6.jpeg)

## Interação com LED RGB